# MANUAL DE INSTRUÇÕES

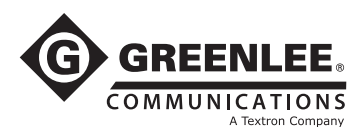

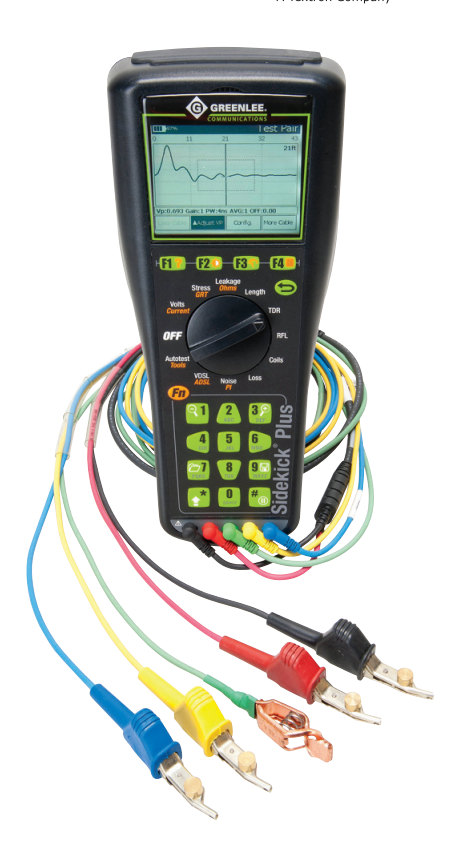

# Equipamento de Teste Sidekick® Plus

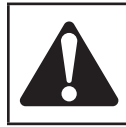

Ler atentamente e compreender todas as instruções e informações de segurança constantes deste manual antes de utilizar ou efectuar quaisquer intervenções de manutenção nesta ferramenta.

Registar o produto em www.greenlee.com © 2014 Greenlee Textron Inc.

52067575 1/14

# Índice

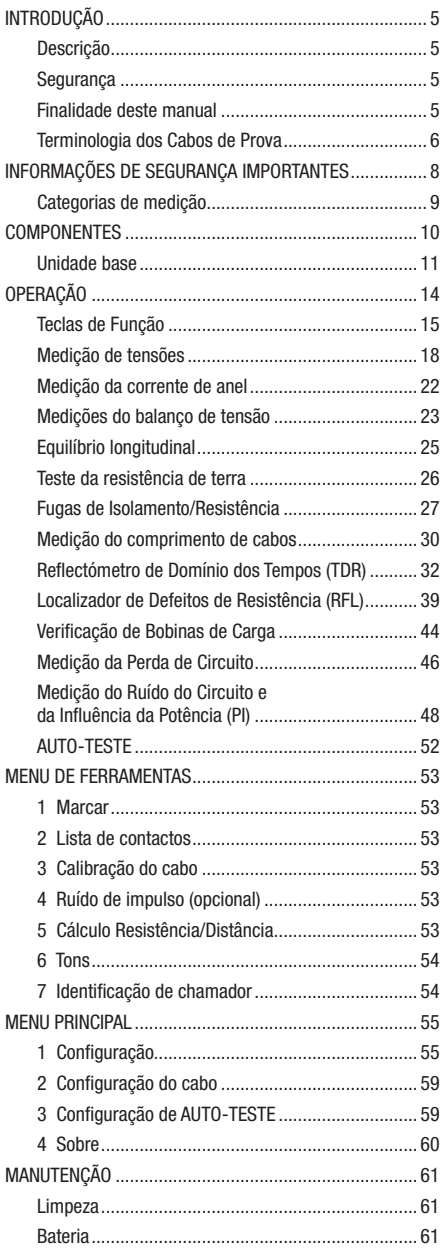

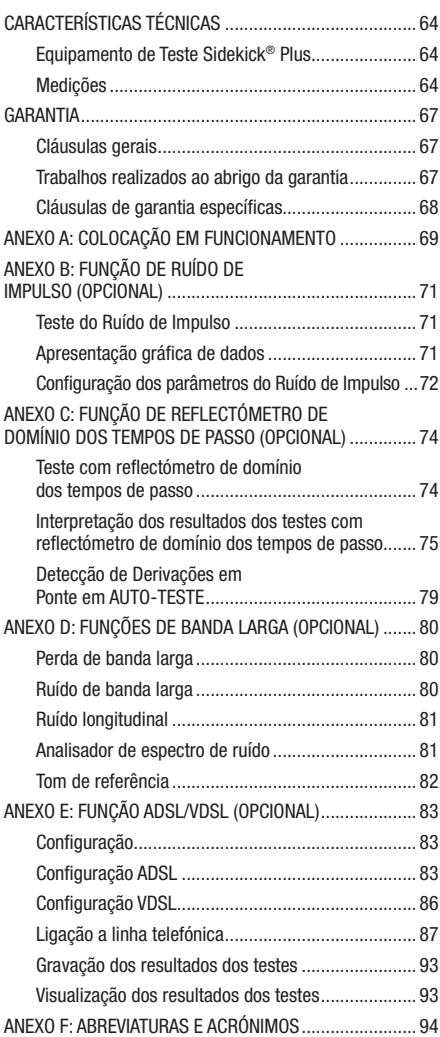

As especificações são nominais e podem ser alteradas conforme as modificações ou melhorias do produto. A Greenlee Textron, Inc. declina quaisquer responsabilidades pelos danos resultantes das utilizações incorrectas ou abusivas dos seus produtos.

Sidekick é uma marca registada da Textron Innovations Inc.

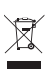

#### Não descartar ou eliminar este produto como resíduo doméstico!

Para informações sobre reciclagem de produtos visitar o nosso sítio Internet www.greenlee.com.

### *GUARDAR ESTE MANUAL PARA CONSULTA FUTURA*

## INTRODUÇÃO

## **Descrição**

O equipamento de teste Sidekick® Plus destina-se a facilitar o trabalho dos técnicos em trabalhos de exterior. Através da combinação das funções de multímetro, instrumento de teste de equilíbrio longitudinal e de aparelho de medição de distâncias a interrupções de circuitos com 5 testes de transmissão e de ruído, este aparelho reduz a recorrência das reclamações dos clientes e permite melhorar a qualidade do serviço.

O equipamento Sidekick® Plus dispõe ainda das funções de Reflectómetro de Domínio dos tempos (TDR) e de Localizador de Defeitos de Resistência (RFL).

A interface de uso intuitivo do equipamento de teste Sidekick® Plus e a comunicação via USB tornam a sua utilização uma excelente solução para trabalhos de manutenção de cablagens.

Este instrumento apresenta uma forma compacta e é alimentado por baterias, permitindo um fácil manuseamento pelos utilizadores.

Para questões sobre a operação, pedidos de formação técnica, ou para assistência técnica, contactar a Greenlee em Vista, Califórnia (EUA), através do telefone 1-760-598-8900 (ou 1-800-642-2155, linha verde). Fora da América do Norte, contactar um distribuidor Greenlee.

Este manual descreve a operação do software instalado no instrumento à data da sua publicação. Podem ter sido incorporadas no software original ligeiras alterações e melhoramentos; podem ainda ter sido integradas em instrumentos específicos actualizações do software original. Consultar o manual de instruções ou a ajuda do instrumento (Fn+F1), quando disponível, ou contactar a assistência técnica da Greenlee sobre o software instalado.

## Segurança

A segurança deve ser uma preocupação fundamental durante a utilização e manutenção de todas as ferramentas e equipamento Greenlee. Este manual de instruções e os avisos e mensagens afixados na ferramenta destinam-se a fornecer informações para evitar os riscos e as práticas inseguras relacionadas com a utilização desta ferramenta. Observar estritamente todas as informações de segurança contidas no presente manual.

## Finalidade deste manual

Este manual de instruções destina-se a familiarizar todas as pessoas que o possam utilizar com a operação em segurança e os procedimentos de manutenção do Equipamento de Teste Sidekick® Plus da Greenlee Communications.

Manter este manual acessível a todas as pessoas interessadas.

A Greenlee tem disponíveis, gratuitamente, manuais de substituição no seu sítio Web em www.greenlee.com.

## Terminologia dos Cabos de Prova

Este manual utiliza a terminologia em uso na América do Norte para os cabos de prova: "Tip/Ponta" (T), "Ring/ Anel" (R) e "Ground/Terra" (G). Esta terminologia data do tempo em que os nomes dos conectores eram utilizados literalmente, com "tip" (ponta) sendo o terminal, "ring" (anel) sendo o contacto do meio e a manga (ou terminal de terra) sendo o corpo principal da ficha. Em outros locais do mundo, estes componentes têm outra designação (com a descrição relativa às cores dos cabos de prova):

- Vermelho = Anel  $(R) = B =$  Negativo (bateria)
- Preto = Ponta  $(T) = A$  = Positivo (bateria)
- $\bullet$  Verde = Terra (G) = Massa = Referência

Através do menu de Configuração (ver "Ecrãs de configuração do instrumento" na secção "Menu principal" deste manual), o utilizador pode seleccionar a terminologia utilizada nos ecrãs durante a utilização do instrumento. No entanto, o ficheiro de ajuda refere sempre as designações "tip" (ponta), "ring" (anel) e "ground" (terra).

## INFORMAÇÕES DE SEGURANÇA IMPORTANTES

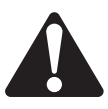

## SÍMBOLO DE **ALERTA DE SEGURANCA**

Este símbolo destina-se a chamar a atenção do utilizador do equipamento para os riscos e práticas inseguras que possam conduzir a lesões corporais ou danos materiais. A palavra de segurança, definida abaixo, indica o grau de gravidade do risco. A mensagem a seguir à palavra de segurança contém informações para prevenir ou evitar a ocorrência do risco respectivo.

## **A PERIGO**

Possibilidade de risco imediato que, caso não seja evitado, CONDUZIRÁ a lesões corporais graves ou à morte.

# **AATENÇÃO**

Possibilidade de risco que, caso não seja evitado, PODERÁ CONDUZIR a lesões corporais graves ou à morte.

# **ACUIDADO**

Riscos ou práticas inseguras que, caso não sejam evitadas, PODERÃO CONDUZIR a lesões corporais ou danos materiais.

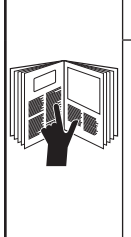

**AATENÇÃO** 

Ler atentamente e compreender o conteúdo deste manual, antes de utilizar ou efectuar quaisquer operações de manutenção deste equipamento. A falta de compreensão sobre a operação desta ferramenta em condições de segurança pode conduzir a acidentes e a lesões corporais graves ou à morte.

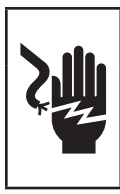

# **AATENÇÃO**

Risco de choque eléctrico:

O contacto com circuitos em tensão pode conduzir a lesões corporais graves ou à morte.

## INFORMAÇÕES DE SEGURANÇA IMPORTANTES

# **AATENÇÃO**

Risco de explosão:

Não utilizar este instrumento em atmosferas explosivas.

A não observação deste aviso pode provocar lesões corporais ou a morte.

# **AATENÇÃO**

Risco de choque eléctrico:

- • Não expor o instrumento à intempérie (chuva ou humidade).
- • Não utilizar o instrumento quando molhado ou danificado.
- • Utilizar apenas para medições em circuitos de Categoria I. Para medições em circuitos NÃO ligados directamente à rede eléctrica. CAT I, 250 V AC, 300 V DC, 100 mA (máximo).
- • NUNCA realizar medições em circuitos de CAT II, CAT III ou CAT IV com este instrumento.
- • Utilizar este aparelho exclusivamente para a finalidade indicada pelo fabricante, conforme indicado neste manual. Quaisquer outras utilizações podem reduzir ou eliminar o grau de protecção proporcionado pelo instrumento.
- • Não utilizar o instrumento com o compartimento da bateria aberto.

A não observação destes avisos pode provocar lesões corporais ou a morte.

## **ACUIDADO**

Risco de choque eléctrico:

- • Não tentar a reparação deste instrumento. Este instrumento não contém peças destinadas a reparação.
- • Não expor o instrumento a temperaturas extremas ou a humidades elevadas. Consultar o capítulo "Características Técnicas."
- • Se o instrumento apresentar sinais evidentes de condensação exterior, deixar a sua temperatura equalizar-se com a temperatura ambiente e secá-lo bem antes de qualquer utilização.
- • A utilização do instrumento com humidade pode afectar as medições de impedâncias elevadas ou reduzir os seus meios de protecção.
- • Não permitir a acumulação de poeiras e sujidade no instrumento.
- • O carregador de bateria fornecido com o instrumento deve ser apenas utilizado em locais protegidos da intempérie.

A não observação destas precauções pode provocar lesões corporais e a danificação do instrumento.

## Categorias de medição

Estas definições foram derivadas da norma de segurança internacional para coordenação de isolamento, conforme aplicável a equipamento de medição, controlo e de laboratório. Estas categorias de medição são explicadas com maior pormenor pela Comissão Electrotécnica Internacional; consultar as publicações IEC 61010-1 ou IEC 60664.

## Categoria de Medição I

Nível de sinal. Equipamento electrónico ou de telecomunicações ou respectivos componentes. Alguns exemplos incluem circuitos electrónicos protegidos contra correntes transientes em fotocopiadoras ou modems.

### Categoria de Medição II

Nível local. Aparelhos electrodomésticos, equipamento portátil e todos os circuitos a eles ligados. Alguns exemplos incluem armaduras de iluminação, televisores e circuitos de ramal longos.

## Categoria de Medição III

Nível de distribuição. Máquinas de instalação permanente e circuitos a que se encontrem ligadas. Alguns exemplos incluem sistemas de transporte e os quadros de distribuição principais do sistema eléctrico de um edifício.

## Categoria de Medição IV

Nível de fornecimento primário. Linhas de transporte de energia aéreas e outros sistemas com cabos. Alguns exemplos incluem cabos, instrumentos e instrumentos de medida, transformadores e outro equipamento de montagem exterior pertencentes a empresas de fornecimento de energia eléctrica.

#### Atenção

Este equipamento produz, utiliza e pode irradiar energia de radiofrequências e, se não for instalado e utilizado conforme as instruções contidas no presente manual, pode provocar interferências nocivas nas telecomunicações via rádio. Este instrumento foi testado e considerado em conformidade com os limites definidos para dispositivos informáticos de Classe A, nos termos da Subparte B da Parte 15 das Regras FCC (EUA), destinadas a conferir uma protecção razoável contra tais interferências em ambientes comerciais. A utilização deste equipamento em ambientes residenciais pode provocar interferências; nestas condições, o utilizador, por sua conta e risco, deverá tomar todas as medidas necessárias para eliminar tais interferências.

## COMPONENTES

A embalagem original do equipamento Sidekick® Plus contém os seguintes componentes:

- • Unidade base
- • Cabos de prova primários (vermelho, verde, preto)
- • Estojo de transporte principal
- • Estojo de acessórios
- • Manual de Instruções
- • Cabos de prova secundários (azul e amarelo)
- • Bloco de baterias recarregáveis (iões de lítio)
- • Porta-pilhas AA (baterias não incluídas)
- • Carregador de bateria para ligação a tomada normal: 100 a 250 V AC, 50/60 Hz, 1 A (entrada), 12 V DC, 2,5 A mín. (saída)
- • Carregador (12 V DC) com ficha para ligação a isqueiro de automóvel
- • CD-ROM com Manual de Instruções e Gestor de Gravação Greenlee
- • Ponte de teste para utilização do localizador de Defeitos de Resistência (RFL)
- • Cabo USB

O fabricante pode fornecer componentes de substituição para todos os componentes originais (excepto a unidade base).

## Unidade base

A face frontal da unidade base encontra-se dividida em 3 secções principais: um ecrã LCD com 4 teclas de função, um botão de selecção rotativo e um teclado de formato normalizado. A face frontal do instrumento contém ainda os conectores (tomadas) para os cabos de prova primários (vermelho, preto e verde) e para os cabos de prova secundários (amarelo e azul).

Na parte superior da unidade encontram-se o seguintes componentes: tomada para o carregador de bateria, duas portas USB e uma porta RJ-45 Ethernet.

Na face traseira da unidade encontra-se o compartimento da bateria. Utilizar uma chave de fendas para acesso à tampa do compartimento da bateria. Consultar as informações sobre a substituição da bateria na secção "Manutenção" do presente manual.

#### Teclas de Função

As 4 teclas por baixo do ecrã LCD funcionam conforme indicado a seguir:

- • F1 com um símbolo de ponto de interrogação: acesso ao ecrã AJUDA.
- • F2 com um símbolo de Sol: controlo do contraste e retroiluminação do ecrã e volume do altifalante.
- $\bullet$  F3 com um pictograma de medidor analógico = acesso ao medidor analógico.
- $\bullet$  F4 com um símbolo de folha de papel = acesso ao MENU PRINCIPAL.

Para activar qualquer tecla de função específica, premir a tecla Fn no teclado, juntamente com a tecla de função respectiva.

A operação destas teclas de função é definida na secção seguinte do presente manual, "Operação".

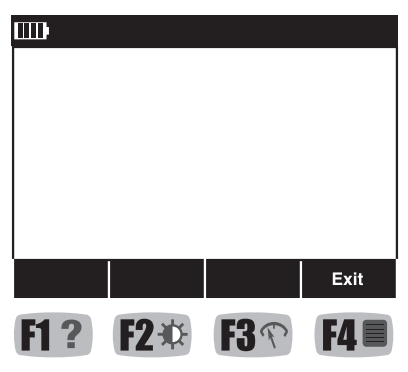

### Botão de selecção rotativo

No centro da unidade base encontra-se o botão de selecção rotativo. A posição OFF do botão está localizada na posição esquerda (9 horas).

A partir da posição OFF, e no sentido horário, podem ser seleccionadas as seguintes posições:

- • VOLTS/CURRENT (CORRENTE)
- • STRESS (TENSÃO)/GRT (resistência de terra)
- • LEAKAGE (FUGAS)/OHMS
- • LENGTH (COMPRIMENTO)
- • TDR (reflectómetro de domínio dos tempos)
- • RFL (Localizador de Defeitos de Resistência)
- • COILS (BOBINAS)
- • LOSS (PERDA)
- • NOISE (RUÍDO)/PI (influência de potência)
- • VDSL/ADSL
- • AUTOTEST (AUTO-TESTE)/TOOLS (FERRAMENTAS)

A operação destas posições é definida na secção seguinte do presente manual, "Operação".

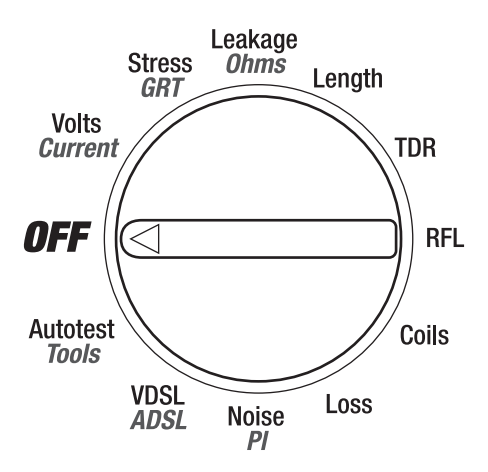

### **Teclado**

O teclado do instrumento é do tipo telefónico normalizado com as seguintes adições:

- • Fn (tecla utilizada para aceder aos modos de função secundários).
- $\bigcirc$  (Back) (Retroceder) (tecla utilizada para sair da página do menu corrente).
- • 1 (Zoom-Out) (Zoom, redução) (tecla utilizada para as visualizações em TDR e Espectro).
- • 3 (Zoom-In) (Zoom, ampliação) (tecla utilizada para as visualizações em TDR e Espectro).
- • 7 (File Utilities) (Utilitários de ficheiro).
- 9 (Save/Recall) (Guardar/Chamar).
- **\* (Marker)** (Marcador) (tecla utilizada para as visualizações em TDR e Espectro).
- • # (Display Hold) (Manter Visualização).
- • As setas Para Cima , Para a Esquerda, Para Baixo e Para a Direita encontram-se nas teclas 2, 4, 8 e 6.
- • A tecla # é utilizada como tecla "Enter" em modos em que seja utilizado o teclado.

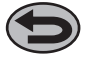

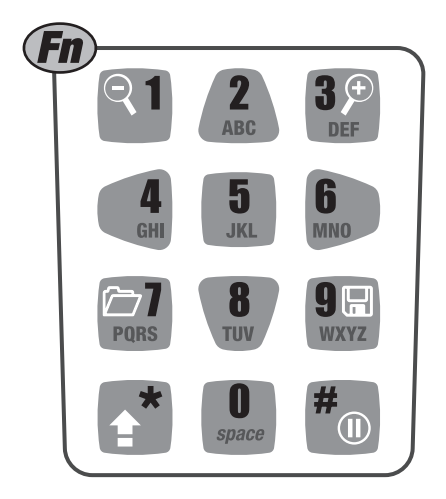

## OPERAÇÃO

*Nota: Carregar totalmente as baterias durante, pelo menos, 8 horas, antes da primeira utilização.*

## **AATENÇÃO**

Risco de choque eléctrico:

Por razões de segurança e para assegurar uma elevada precisão das medições, não ligar os cabos de prova durante a utilização das portas USB ou do carregador de bateria.

A não observação deste aviso pode provocar lesões corporais ou a morte.

*Notas:*

- • *Todas as funções de medição são desactivadas quando é detectada uma ligação na porta USB do instrumento Sidekick® Plus.*
- • *Todas as funções de medição, excepto as funções TDR e ruído de impulso são desactivadas, quando o carregador de bateria estiver ligado ao instrumento Sidekick® Plus.*

O indicador de carga da bateria encontra-se sempre visível no canto superior esquerdo do ecrã LCD. Cada barra do indicador representa 25% de carga disponível. A capacidade de carga total (100%) é indicada como 4 barras no indicador.

Quando a carga da bateria atingir um nível demasiado reduzido, um símbolo de bateria fraca pisca no ecrã. O instrumento desliga-se automaticamente, se o símbolo de bateria fraca piscar durante mais de um minuto.

Mover o botão de selecção rotativo para qualquer posição para activar a unidade base. Após a activação da unidade base, as teclas de função podem ser utilizadas.

Premir a tecla Fn do teclado e, ao mesmo tempo, premir a tecla de função apropriada. O ecrã LCD apresenta, então, as informações apropriadas.

O ecrã LCD apresenta uma linha no fundo do ecrã, para acesso a novos ecrãs com as teclas de função abaixo. Não é necessário premir a tecla Fn para acesso ao menu situado no fundo do ecrã LCD.

Na primeira vez que o Sidekick® Plus é ligado, o utilizador deve seleccionar o idioma dos menus, as unidades e as configurações de funcionamento desejadas. (Ver no "Anexo A" mais informações sobre a configuração do instrumento.)

## Teclas de Função

### F1 HELP (AJUDA)

Para acesso ao ecrã HELP (AJUDA), premir e manter premida a tecla Fn. Depois, premir a tecla de função F1 HELP (AJUDA).

Este ecrã descreve as instruções directamente relacionadas com a posição do botão de selecção rotativo. Por exemplo, se o botão de selecção estiver na posição VOLTS, as instruções da AJUDA referem-se ao modo de realização de medições de tensão.

F3 Next (Seguinte), para acesso à página seguinte das instruções. F4 Exit (Sair), para regressar ao ponto do ecrã anterior, antes do acesso à AJUDA.

#### F2 CONTRAST (CONTRASTE)/SPEAKER VOLUME (VOLUME DO ALTIFALANTE)

O ecrã "Contraste" permite ajustar a luminosidade (contraste) do ecrã à iluminação ambiente. Premir e manter premida da tecla Fn. Depois, premir a tecla F2 CONTRAST (CONTRASTE).

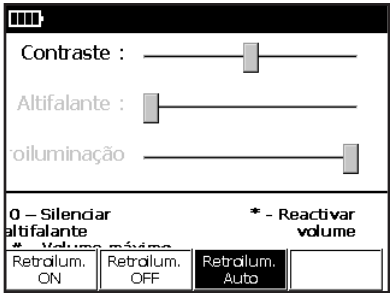

Premir a tecla F1 Bklt ON (Retroiluminação ON) para desactivar o temporizador de ligação/desligação. Premir F2 Bklt OFF (Retroiluminação OFF) para desligar a retroiluminação do visor. Premir a tecla F3 Bklt Auto (Retroiluminação Auto) para desactivar o temporizador de ligação/desligação (5 segundos). Com o temporizador activado, a retroiluminação é ligada quando for premida uma tecla ou accionado o botão de selecção rotativo. A retroiluminação é desligada depois de 5 segundos (a duração da temporização pode ser alterada através do modo de configuração).

Para ajustar o Contraste, o Volume do Altifalante ou a Retroiluminação, utilizar as teclas Para Cima (2) e Para Baixo (8) para seleccionar o modo desejado. Depois, utilizar as teclas esquerda (4) e direita (6) para ajustar o parâmetro para o valor desejado.

*Nota: Se o Contraste for regulado para um nível muito elevado, poderá ser difícil distinguir as selecções activas. É recomendável regular primeiro o Contraste.*

O volume do altifalante é automaticamente regulado para 50%, quando é premida a tecla \* (asterisco) do teclado.

- • Para silenciar o altifalante, premir a tecla 0 do teclado.
- • Para regular o volume do altifalante para o valor máximo (100%), premir a tecla # do teclado.

## F3 ANALOG METER (MEDIDOR ANALÓGICO)

Todos os valores das medições são apresentados em formato digital. Contudo, para os utilizadores que preferirem utilizar o formato analógico, o Sidekick® Plus oferece a possibilidade de ser utilizado um medidor analógico.

Premir e manter premida da tecla Fn. Depois, premir a tecla F3 ANALOG (ANALÓGICO). O ecrã apresenta então um medidor analógico. Qualquer que seja o modo de utilização (analógico ou digital), as teclas de função são as mesas.

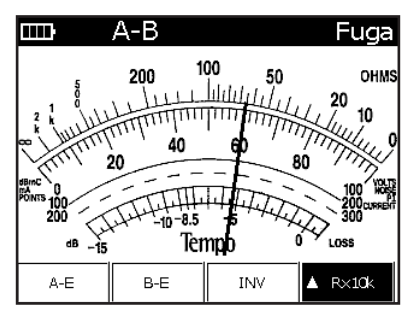

O medidor analógico permite a realização dos seguintes testes:

- • Medição de tensões em correntes AC/DC
- • Tensão
- • Fugas de isolamento
- • Corrente de anel

Para regressar ao modo de visualização digital, premir e manter premida a tecla Fn e, depois, a tecla F3 ANALOG (ANALÓGICO).

*Nota: A palavra "REV" é apresentada a piscar, se a tensão ou a corrente DC tiver a polaridade invertida ou um valor negativo.*

*O ecrã regressa ao modo digital, quando o instrumento for desligado ou reactivado.*

### F4 MAIN MENU (MENU PRINCIPAL)

Para aceder ao MENU PRINCIPAL, premir e manter premida a tecla Fn. Premir a tecla F4 MAIN MENU (MENU PRINCIPAL). O menu pode ser acedido directamente a partir de todos os modos de operação, com excepção dos modos TDR, RFL, AUTO-TESTE e Ruído de Impulso.

Premir o número de tecla apropriado no teclado para aceder a cada secção do menu. Os itens do MENU PRINCIPAL são necessários durante os diversos testes e medições.

Estes itens serão discutidos pormenorizadamente numa secção subsequente do presente manual, ou quando a função for necessária para utilização.

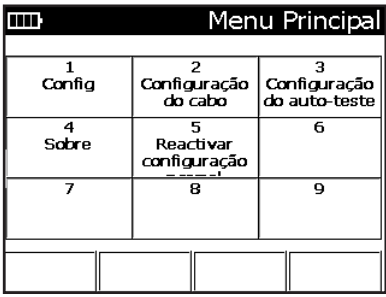

## Medição de tensões

### AC

O primeiro teste disponível no botão de selecção rotativo é a medição de TENSÃO (VOLTS). Esta posição permite a realização da medição de tensões em corrente alternada (AC) ou contínua (DC). O menu VOLTS permite a selecção do tipo de corrente a ser medida (AC e DC).

- 1. Ligar o cabo de prova preto à ponta, o cabo de prova vermelho ao anel (circuito) e o cabo de prova verde à terra.
- 2. Mover o botão de selecção rotativo para a posição VOLTS e premir a tecla F4 AC.

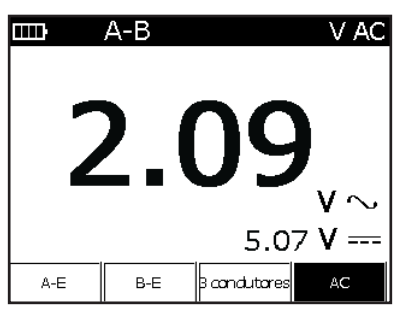

O ecrã LCD apresenta a tensão em corrente alternada AC num par simples (ponta-anel/circuito). O ecrã apresenta a indicação "T-R" no canto superior esquerdo.

- • F1 T-G Tensão ponta-terra; no canto superior esquerdo do ecrã é apresentada a indicação "T-G" e o botão "T-G" fica destacado. Para regressar ao modo ponta-anel, premir novamente a tecla F1.
- • F2 R-G Tensão anel-terra; no canto superior esquerdo do ecrã é apresentada a indicação "R-G" e o botão "R-G" fica destacado. Para regressar ao modo ponta-anel, premir novamente a tecla F2.
- • F3 3-Lead Para apresentação de 3 valores de medição, T-G, R-G e T-R. (Apenas a indicação "AC" é apresentada).
- F4 AC Para mudar entre AC e DC. A indicação "AC" fica destacada, quando a medição AC for efectuada em modo primário.

Para sair da função TENSÃO, mover o botão de selecção rotativo para outra posição.

# **AATENÇÃO**

Risco de choque eléctrico:

Se o instrumento detector uma tensão superior a 25 V (AC) nas medições R-T, T-G ou R-G, consultar e confirmar os procedimentos de segurança em vigor sobre os trabalhos com correntes perigosas.

A não observação deste aviso pode provocar lesões corporais ou a morte.

*Nota: Normalmente, não deverá haver corrente AC num cabo de par torcido. Se for detectada uma corrente AC num cabo telefónico (par) a anomalia deve ser localizada e corrigida imediatamente, já que a presença destas correntes pode afectar a realização e os resultados de outros testes. O instrumento emite um aviso acústico lento, se forem detectadas correntes com tensão superior a 60 V DC ou 30 V AC. O aviso acústico é mais rápido, se as tensões forem superiores a 300 V DC e 250 V AC.*

## 3-Lead (3 condutores)

Para medir a tensão de corrente AC em cabos de 3 condutores, premir a tecla F3 3-Lead.

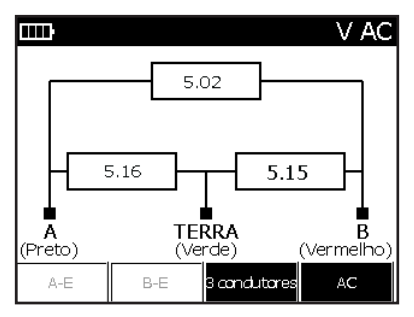

A tensão AC é apresentada, em sequência, para os seguintes modos: ponta-anel, ponta-terra e anel-terra; a medição activa é apresentada em negrito.

Premir a tecla F3 3-Lead (3 condutores) para regressar ao ecrã com o menu AC de par simples. Premir a tecla F4 AC para mudar o ecrã para tensão DC.

As especificações da medição em correntes AC são as seguintes:

- • Alcance: 0 a 250 V
- • Resolução:  $0a9.99V = 0.01V$ 10 a  $250 V = 0.1 V$
- Exactidão: ±3%
- • Resposta em frequência: 40 a 70 Hz

### DC

Mover o botão de selecção rotativo para a posição VOLTS. O ecrã LCD apresenta a tensão em corrente contínua DC num par simples (ponta-anel/circuito). O ecrã apresenta a indicação "T-R" no canto superior esquerdo.

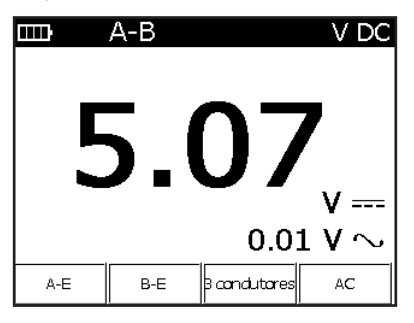

- • F1 T-G Tensão ponta-terra; no canto superior esquerdo do ecrã é apresentada a indicação "T-G" e o botão "T-G" fica destacado. Para regressar ao modo ponta-anel, premir novamente a tecla F1.
- • F2 R-G Tensão anel-terra; no canto superior esquerdo do ecrã é apresentada a indicação "R-G" e o botão "R-G" fica destacado. Para regressar ao modo ponta-anel, premir novamente a tecla F2.
- • F3 3-Lead (3 condutores) Para apresentação de 3 valores de medição, T-G, R-G e T-R.
- • F4 AC Para mudar entre AC e DC. A indicação "AC" fica destacada, quando a medição AC for efectuada em modo primário.

Para sair da função TENSÃO, mover o botão de selecção rotativo para outra posição.

*Nota: Se o valor da medição ponta-anel for uma tensão positive, ou os cabos de prova ou a bateria central estão invertidos no par medido.*

## **AATENÇÃO**

Risco de choque eléctrico:

Se a tensão DC for superior a 60 V, consultar e confirmar os procedimentos de segurança em vigor sobre os trabalhos com correntes perigosas.

A não observação deste aviso pode provocar lesões corporais ou a morte.

#### 3-Lead (3 condutores)

Para medir a tensão de corrente DC em cabos de 3 condutores, premir a tecla F3 3-Lead. A tensão DC é apresentada, em sequência, para os seguintes modos: ponta-anel, ponta-terra e anel-terra; a medição activa é apresentada em negrito.

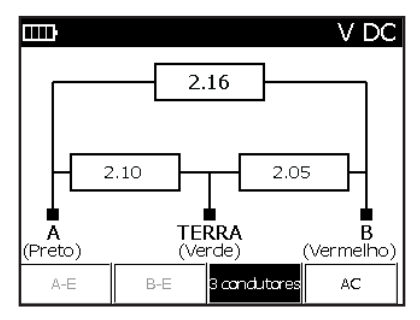

Premir a tecla F3 3-Lead para regressar ao ecrã com o menu DC de par simples. Premir a tecla F4 AC para mudar o ecrã para tensão AC.

As especificações da medição em correntes DC são as sequintes:

- • Alcance: 0 a 300 V
- • Resolução: 0 a  $9,99$  V = 0,01 V 10 a  $300 V = 0.1 V$
- Exactidão: ±3%

## Medição da corrente de anel

A corrente de anel é inversamente proporcional à resistência. Se a resistência de anel do par aumentar, a sua corrente diminui. A medição da corrente de anel fornece uma indicação importante sobre a existência de anomalias de resistências num par activo.

Para medir a corrente de anel, proceder conforme indicado a seguir:

- 1. Ligar os cabos de prova: preto à ponta, vermelho ao anel e verde à terra.
- 2. Mover o botão de selecção rotativo para a posição VOLTS e premir a tecla Fn.

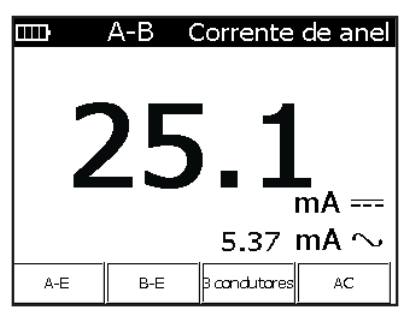

*Nota: A corrente anel-terra deve ser, pelo menos, 1,5 vezes superior à corrente ponta-anel. Em caso contrário, pode existir um defeito de terra na central. Não deve existir corrente entre a ponta e a terra.*

Apresenta-se a seguir uma orientação para avaliar o desempenho do par com corrente DC:

- • Escala: 0 a 110 mA
- • Aceitável: 23 mA ou superior\*
- • Valor marginal: 20 a 23 mA
- • Valor inaceitável: inferior a 20 mA

\*conforme as normas Bellcore/Telcordia; as normas da empresa ou as normas locais podem ser diferentes.

A medição do par simples é apresentada no ecrã LCD.

Para mudar o par simples medido para outra selecção, utilizar as teclas de função seguintes:

- • F1 T-G Tensão ponta-terra; no canto superior esquerdo do ecrã é apresentada a indicação "T-G" e o botão "T-G" fica destacado. Para regressar ao modo ponta-anel, premir novamente a tecla F1.
- • F2 R-G Tensão anel-terra; no canto superior esquerdo do ecrã é apresentada a indicação "R-G" e o botão "R-G" fica destacado. Para regressar ao modo ponta-anel, premir novamente a tecla F2.
- F3 3-Lead Para acesso ao ecrã de 3 condutores.
- F4 AC Para mudar entre AC e DC. A indicação "AC" fica destacada, quando a medição AC for efectuada em modo primário.

Para sair da função CORRENTE DE ANEL, mover o botão de selecção rotativo para outra posição.

#### 3-Lead (3 condutores)

Para aceder ao ecrã de 3 condutores, premir a tecla F3 3-Lead. As medições iniciais ponta-anel e anel-terra ocorrem quando o ecrã LCD ficar visível pela primeira vez.

As medições são apresentadas sequencialmente, com a medição activa destacada em negrito.

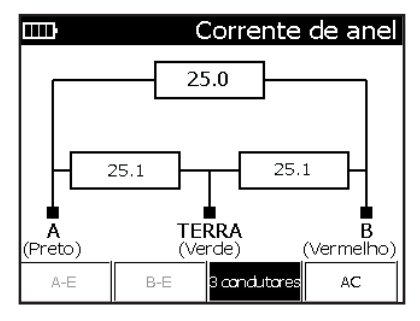

Para regressar ao ecrã par Simples, premir a tecla F3 3-Lead. Premir a tecla F4 AC para mudar o ecrã para AC.

As especificações da medição de correntes são as sequintes:

- • Alcance: 0 a 110 mA
- • Resolução: 0 a  $9,99$  mA =  $0,01$  mA 10 a 100 mA  $= 0.1$  mA  $> 100$  mA = 1 mA
- Exactidão: +2 mA

A medição de correntes no Sidekick® Plus utiliza uma técnica diferente da utilizada nos multímetros convencionais: é colocada no circuito uma resistência simulando a presença de uma carga telefónica. Para protecção do instrumento, uma protecção térmica pára a medição, se os teste for realizado durante demasiado tempo com correntes elevadas.

## Medições do balanço de tensão

A selecção STRESS permite identificar a localizar os sequintes defeitos:

- • Uniões de alta resistência ou interrupções de circuito de alta resistência (defeitos de resistência em série)
- • Desequilíbrios capacitivos (condutores de comprimento desigual)
- • Redes compensadoras ou bobinas de carga desequilibradas
- • Cruzes
- • Terras
- • Pares divididos

### Eficácia dos testes de tensão

O teste de tensão permite identificar os desequilíbrios capacitivos (i.e., condutores com comprimento desigual) e problemas com correntes DC (i.e., cruzes e terras) ao longo de um cabo seco ou disponível para funcionamento.

A medição de TENSÃO no Sidekick® Plus é mais sensível a anomalias de desequilíbrio no par do que os testes de ruído metálico ou de desequilíbrios longitudinais normais. No entanto, os defeitos de série que provocam ruído estático necessitam de 305 m (1000 pés) de par para além da anomalia para provocar uma leitura de tensão deficiente.

O valor da tensão é mais elevado nas zonas mais próximas do defeito.

*Nota: A medição da TENSÃO não permite identificar curtocircuitos, porque um par em curto-circuito encontra-se equilibrado e produz bons valores de ruído de tensão. Utilizar o TESTE DE FUGAS DE ISOLAMENTO (LEAKAGE) para identificar os curto-circuitos.*

#### Medição de TENSÃO (STRESS)

Para efectuar a medição da TENSÃO:

- 1. Ligar o cabo de prova preto à ponta, o cabo de prova vermelho ao anel (circuito) e o cabo de prova verde à terra.
- 2. Mover o botão de selecção rotativo para a posição STRESS (TENSÃO).

Para sair da função STRESS (TENSÃO), mover o botão de selecção rotativo para outra posição.

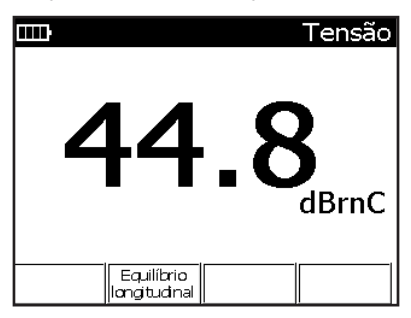

Apresenta-se a seguir uma orientação para avaliar o desempenho do par:

- • Escala: 0 a 82 dBrnC (decibéis acima do ruído de referência com mensagem C ponderada)
- • Valor aceitável: 20 dBrnC e inferior
- • Valor marginal: 20 a 30 dBrnC
- • Valor inaceitável: superior a 30 dBrnC

As especificações para esta medição são as seguintes:

- • Alcance: 0 a 82 dBrnC (decibéis acima do ruído de referência com mensagem C ponderada)
- • Resolução: 0,1 dBrnC
- • Exactidão: ±5 dBrnC global; ±2 dBrnC de 10 a 50 dBrnC
- • Excitação longitudinal: +90 dBrnC; ±6 dBrnC

## Equilíbrio longitudinal

O Equilíbrio Longitudinal mede a qualidade do par de condutores. Um par com um valor de equilíbrio elevado é menos susceptível ao ruído e a interferências. Os valores de equilíbrio reduzidos podem estar associados com "Hum" em circuitos de voz e com ruído de impulso que possam provocar intermitência no serviço DSL.

### Medição do Equilíbrio Longitudinal

Para efectuar a medição do Equilíbrio Longitudinal:

- 1. Ligar os cabos de prova: preto à ponta, vermelho ao anel e verde à terra.
- 2. Mover o botão de selecção rotativo para a posição STRESS/GRT e, depois, premir a tecla F2.

Para regressar à função TENSÃO, premir a tecla F2 Stress (Tensão) ou colocar o botão de selecção rotativo noutra posição.

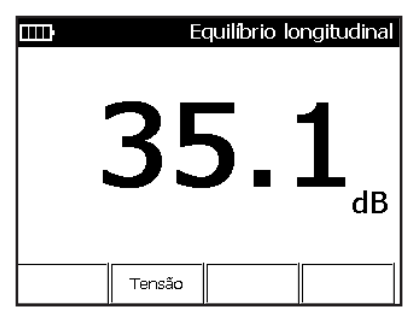

As especificações para a medição do Equilíbrio Longitudinal são as seguintes:

- $\bullet$  Alcance:  $+100$  dB a  $+20$  dB
- • Resolução: 0,1 dB
- Exactidão:  $\pm 2$  dB de  $+20$  dB a  $+90$  dB:  $±5$  dB de  $+90$  dB a  $+100$  dB
- • Excitação longitudinal: +90 dBrnc (0 dBm);  $± 2$  dB a 1 kΩ

## Teste da resistência de terra

O teste da resistência de terra destina-se a avaliar a suficiência da terra de protecção de uma estação ou instalação. O valor constitui uma indicação directa da integridade da terra de protecção e efectua a medição da resistência de terra. Os valores elevados podem dever-se a um comprimento reduzido dos eléctrodos de terra, ligações de terra deficientes, etc. Os valore superiores a 25 Ω são considerados incorrectos para serviço DSL (consultar os valores considerados correctos segundo as práticas locais).

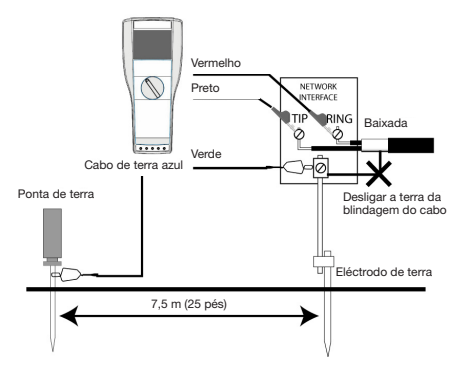

Proceder conforme indicado a seguir para realização das medições de resistência de terra:

- 1. Desligar o ecrã do cabo de baixada da terra.
- 2. Ligar o cabo de prova verde ao eléctrodo de terra a ser medido.
- 3. Ligar os cabos de prova vermelho e preto à extremidade e ao circuito (conforme o procedimento normal).
- 4. Ligar o cabo de prova azul a uma extensão de 6 a 9 m, ligada a uma sonda colocada no solo a 6 a 9 m do ponto de terra a ser medido. Colocar a sonda aproximadamente na mesma direcção da linha telefónica (se conhecida).
- 5. Mover o botão de selecção rotativo para a posição STRESS/GRT.
- 6. Premir a tecla Fn para aceder ao ecrã de Resistência de Terra. O instrumento apresenta um diagrama de ligações semelhante ao indicado na imagem acima.

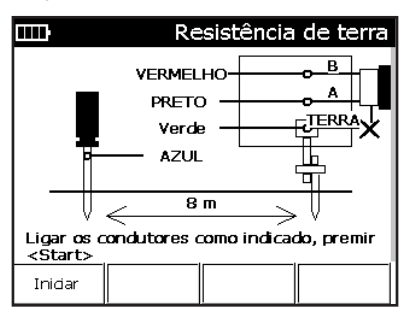

7. Premir F1 Start (Iniciar) para ler a resistência de terra do eléctrodo de terra. Um valor inferior a 25 Ω é normalmente considerado adequado.

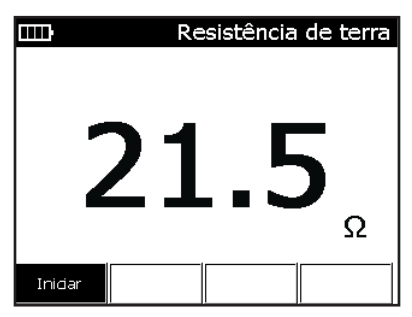

## Correntes de fuga/Resistência

## FUGAS DE ISOLAMENTO

A medição de FUGAS DE ISOLAMENTO aplica uma corrente de 150 V DC ao par testado para detectar defeitos de resistência intermitentes que os testes com voltímetros normais não poderiam detectar.

Para efectuar a medição da corrente de fuga, proceder conforme indicado a seguir:

- 1. Ligar os cabos de prova: preto à ponta, vermelho ao anel e verde à terra.
- 2. Mover o botão de selecção rotativo para a posição LEAKAGE/OHMS.

O ecrã Leakage (Corrente de Fuga) apresenta o seu aspecto normal.

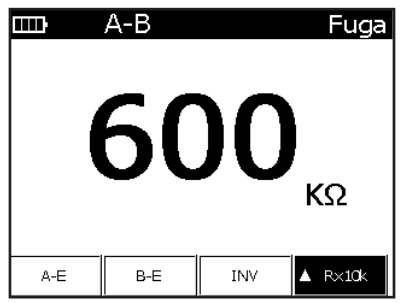

A medição da corrente de fuga para um par simples é apresentada no ecrã LCD. O valor da medição é actualizado continuamente. O teste de corrente de fuga tem também a opção de inverter a polaridade da corrente de 150 V DC; para tal, premir a tecla F3 REV.

Para os melhores resultados do teste, deixar a polaridade num dos sentidos durante, pelo menos, 15 segundos. Depois, inverter a polaridade e continuar a verificar os valores das medições. Uma queda súbita do valor da resistência, ou valores inconstantes ou que modem de polaridade, são sinais de defeito por corrosão galvânica. Os valores da medição ponta-terra e anel-terra devem ser reverificados, de modo a ser detectada alguma alteração na inversão da polaridade.

Para mudar a medição, utilizar as teclas de função seguintes:

- • F1 T-G Para aceder à medição ponta-terra.
- F2 R-G Para aceder à medicão anel-terra.
- F3 REV Para inverter a polaridade.
- • F4 Para selecção das 3 gamas de medição: R x 1k (medições até 1 MΩ) R x 10k (medições até 100 MΩ) R x 100k (medições até 999 MΩ)

Para sair da função LEAKAGE, mover o botão rotativo para outra posição ou premir a tecla Fn para aceder à medição da resistência.

As especificações da medição da resistência de isolamento são as seguintes:

- Alcance: 0 a 999 MΩ
- • Resolução: 1 kΩ a 1 MΩ 10 kΩ (de 1 MΩ a 10 MΩ) 100 kΩ (de 10 MΩ a 100 MΩ) 1 MΩ (de 100 MΩ a 999 MΩ)
- • Exactidão: ±3%

### OHMS (RESISTÊNCIA)

Para efectuar esta medição, proceder conforme indicado a seguir:

- 1. Ligar os cabos de prova: preto à ponta, vermelho ao anel e verde à terra.
- 2. Mover o botão de selecção rotativo para a posição LEAKAGE/OHMS.
- 3. Premir a tecla Fn para aceder ao ecrã de Resistência.

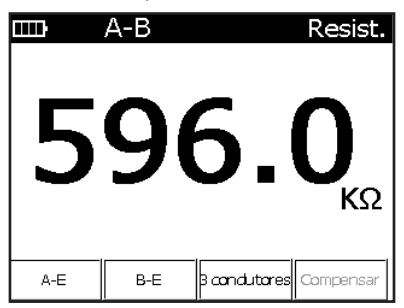

O ecrã LCD inicial apresenta o valor da resistência de par simples (ponta-anel). As teclas de função permitem a selecção das seguintes medições:

- • F1 T-G Para acesso à medição ponta-terra.
- • F2 R-G Para acesso à medição anel-terra.
- • F3 3-Lead Para visualização dos 3 cabos de prova.
- • F4 Compensate (Compensar) Para medição da resistência, quando é detectada corrente contínua estranha.

Para sair da função OHMS, mover o botão rotativo para outra posição ou premir a tecla Fn para aceder à medição da resistência.

### 3-Lead (3 condutores)

Premir a tecla F3 3-Lead para aceder aos valores de medição das resistências nos 3 condutores, em sequência, no ecrã LCD. O valor da medição activo é apresentado em negrito.

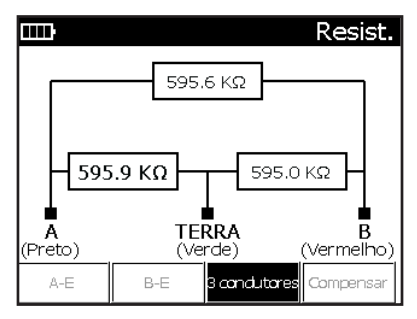

Para verificar a medição da resistência de um par simples, premir a tecla F3 Single Pair (Par Simples) para regressar ao menu do par simples no ecrã LCD.

Alcance: 0 a 100 MΩ, com selecção automática

0 a 99 Ω

- Resolução: 0,1 Ω
- • Exactidão: ±3% ou 1 Ω

100 Ω a 100 MΩ

- • Resolução: 4 dígitos
- Exactidão: ±3%

## Medição do comprimento de cabos

A selecção LENGTH (COMPRIMENTO) permite medir a distância até uma interrupção de circuito, a capacitância mútua, assim como a capacitância condutor-terra do par.

*Nota: Este equipamento Sidekick® Plus permite subtrair o comprimento do cabo de prova do valor do COMPRIMENTO medido. Consultar o parágrafo "Calibração de cabos" na secção "Menu de ferramentas".*

Para medir o comprimento do cabo, proceder conforme indicado a seguir:

- 1. Ligar os cabos de prova: preto à ponta, vermelho ao anel e verde à terra.
- 2. Mover o botão de selecção rotativo para a posição LENGTH (COMPRIMENTO).

A medição do par simples é apresentada no ecrã LCD em metros (ou pés).

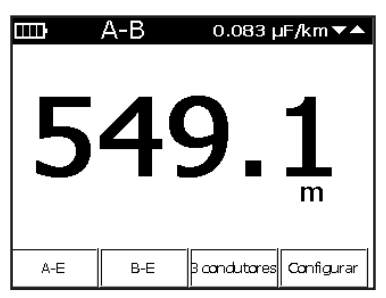

Para mudar o par simples medido para outra selecção, utilizar as teclas de função seguintes:

- • F1 T-G Tensão ponta-terra; no canto superior esquerdo do ecrã é apresentada a indicação "T-G" e o botão "T-G" fica destacado. Para regressar ao modo ponta-anel, premir novamente a tecla F1.
- • F2 R-G Tensão anel-terra; no canto superior esquerdo do ecrã é apresentada a indicação "R-G" e o botão "R-G" fica destacado. Para regressar ao modo ponta-anel, premir novamente a tecla F2.
- F3 3-Lead Para acesso ao ecrã de 3 condutores.
- • F4 Setup Para visualizar a configuração da medição. As unidades da medição, a capacitância mútua e a capacitância de terra são definidas nesta página. Premir a tecla  $\supset$  (Back) (Retroceder) para regressar à medição.

Para sair da função LENGTH (COMPRIMENTO), mover o botão de selecção rotativo para outra posição.

### Mudança da Capacitância por Distância

Utilizar as teclas Para Cima (2) e Para Baixo (8) para ajustar a o comprimento da capacitância por distância apresentada no canto superior direito do ecrã. O valor capacitância/distância deve ser ajustado para um comprimento de cabo conhecido ou uma capacitância/ distância conhecida para um determinado cabo.

Ter em atenção de que existem dois valores de capacitância/distância. Um é a capacitância T-G e R-G, e o outro é a capacitância T-R.

#### 3-Lead (3 condutores)

Para obter a medição de 3 condutores, premir a tecla F3 3-Lead no menu Comprimento. A medição do comprimento ou da capacitância é apresentada, em sequência, para os seguintes modos: anel-ponta, ponta-terra e anel-terra; o valor da medição activa é apresentado em negrito.

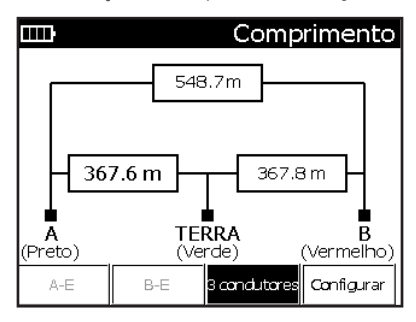

Para regressar ao ecrã par Simples, premir a tecla F3 3-Lead.

As especificações para esta medição são as seguintes: Alcance: 0 a 30 km (0 a 100 000 pés)

0 a 30 m (0 a 99 pés)

- • Resolução: 0,3 m (1 pé)
- $\bullet$  Exactidão: 5%/0,6 m (5%/2 pés)

30 a 6095 m (100 a 19 999 pés)

- • Resolução: 4 dígitos
- • Exactidão: 4%

6096+ m (20 000+ pés)

- • Resolução: 4 dígitos
- • Exactidão: 10%

#### Mudança das unidades de distância

Os valores da medição de distâncias podem ser apresentados entre pés e metros através do ecrã de Configuração (F4).

- 1. Premir a tecla F4 Setup (Configuração).
- 2. Se necessário, utilizar as teclas Para Cima (2) ou Para Baixo (8) na teclado, para destacar a opção "Unit (Unidade)".
- 3. Utilizar a tecla Para a Direita (6) para mudar as unidades entre "Feet (Pés)", "Metres (Metros)" e "Capacitance (Capacitância)".

Para sair e regressar à função LENGTH (COMPRIMENTO), premir a tecla  $\supset$  (Back) (Retroceder).

## Reflectómetro no Domínio dos Tempos (TDR)

A posição TDR do botão de selecção rotativo converte o instrumento Sidekick® Plus num reflectómetro do domínio dos tempos, que envia impulsos de energia e mede depois o intervalo de tempo das reflexões.

O modo como a energia é reflectida e a quantidade da energia reflectida indicam o estado do cabo. O TDR pode detectar diversas ocorrências normais como derivações, divisões e extensores de anel. Pode também localizar diversas anomalias, como curto-circuitos e interrupções de circuito. O TDR permite ainda efectuar uma estimativa grosseira da quantidade cabo húmido e a localização aproximada do troço húmido do cabo.

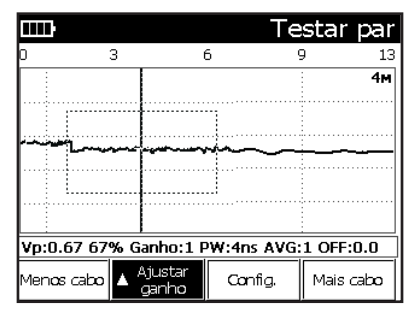

O TDR apresenta uma imagem do cabo testado com a distância (i.e., o tempo até à reflexão) no eixo horizontal. O cursor do ecrã apresenta a distância em metros ou pés até qualquer ponto do cabo. O eixo vertical da imagem do TDR apresenta o tipo e a gravidade do defeito.

- 1. Ligar os cabos de prova: vermelho ao anel e preto à ponta.
- 2. Mover o botão de selecção rotativo para a posição TDR.

O TDR deve conhecer as características do cabo para a distância aos defeitos ser apresentada com precisão. O Sidekick® Plus tem em memória as características de alguns cabos mais utilizados.

Quando a função TDR é utilizada pela primeira vez quando o instrumento é ligado, o ecrã aparece no menu de Selecção do Tipo de Cabo. Depois da primeira ligação, o tipo de cabo pode ser seleccionado através do ecrã principal do TDR:

- 1. Premir F3 Config (Configuração).
- 2. Premir F1 Single Cable (Cabo simples).

#### Tipo do cabo

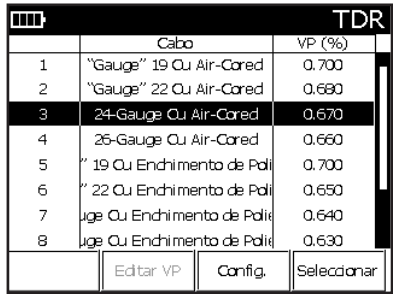

Utilizar as teclas de seta do teclado (2 e 8) para seleccionar o tipo de cabo desejado. Após o cabo desejado ser destacado, premir a tecla F4 para sair.

Se o tipo de caso desejado não estiver contido na memória do instrumento, pode ser criado um novo tipo de cabo através do MAIN MENU (MENU PRINCIPAL) (Fn-F4), seleccionando a opção 2 Cable Config (Configuração do cabo).

Para utilizar um cabo simples especial, ir para o fim da lista e seleccionar "Custom Cable" (Cabo especial). Utilizar as teclas de seta do teclado (2 e 8) para seleccionar e destacar a coluna "VP(%)". Premir F1 Edit (Editar) e, depois, utilizar o teclado para introduzir a velocidade de propagação.

Premir a tecla  $\supset$  (Back) (Retroceder) após o cabo ter sido seleccionado ou o "Cabo especial" ter sido definido.

#### Medição e leitura de gráficos

O ecrã principal do TDR contém os controlos seguintes:

- As teclas de seta Para Cima (2) ou Para Baixo (8) permitem mudar o valor do parâmetro seleccionado com a tecla F<sub>2</sub> Adjust (Ajustar).
- • F1 Less Cable (Menos cabo) Para diminuir a quantidade de cabo examinada.
- • F2 Adjust (Ajustar) Para seleccionar o parâmetro a ser ajustado: Gain (Ganho)/Offset (Desvio)/Averages (Médias)/VP/PW. Utilizar as teclas de seta Para Cima (2) e Para Baixo (8) para efectuar as alterações desejadas no parâmetro previamente seleccionado.
- • F3 Config (Configuração) Para ajustamento de todos os parâmetros do TDR. Premir a tecla O (Back) (Retroceder) para regressar ao ecrã TDR.
- • F4 More Cable (Mais cabo) permite aumentar a quantidade de cabo examinada.

### Zoom

A função zoom (ampliação / redução da visualização) permite ao utilizador observar com mais pormenor os gráficos do TDR. A função zoom dispõe dos seguintes controlos:

- 1 (Zoom Out / Diminuir imagem) Para observar os dados num intervalo maior.
- 3 (Zoom In / Aumentar imagem) Para observar com mais pormenor os dados num intervalo mais reduzido.
- \* (Marker / Marcador) Apresenta um marcador na posição do cursor. A distância do marcador ao cursor é apresentada no lado direito do ecrã, junto do sinal delta.

#### Distance/Open/Short (Distância/Interrupção de Circuito/Curto-Circuito)

- 1. Premir F4 More Cable (Mais cabo), até a reflexão ser apresentada.
- 2. Utilizar as teclas de seta Para Cima (2) e Para Baixo (8) para ajustar a altura da onda.
- 3. Utilizar as teclas de seta Para a esquerda (4) e Para a direita (6) para mover o cursor para o bordo dianteiro da reflexão.

A imagem seguinte apresenta um caso típico de interrupção de circuito.

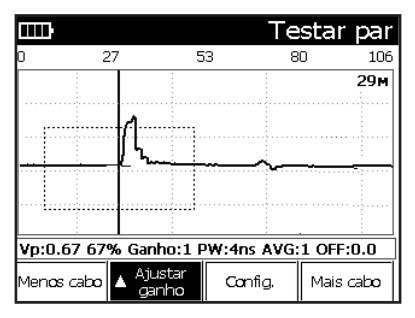

A imagem seguinte apresenta um caso típico de curto-circuito.

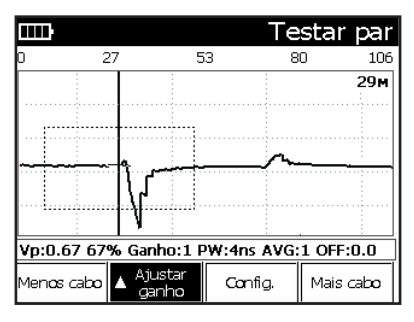

### Load Coils (Bobinas de Carga)

*Nota: As ondas das bobinas de carga têm um aspecto muito semelhante às das interrupções de circuito (ver a imagem anterior). Normalmente, a bobina de carga encontra-se localizada no seu espaçamento apropriado, conforme o esquema de carga utilizado. O TDR não permite "ver" para além da bobina de carga.*

A imagem seguinte apresenta um caso típico de bobina de carga.

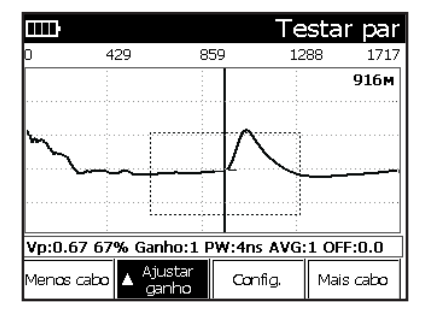

#### Bridged Taps (Derivações em Ponte) / Laterals (Derivações Laterais)

*Nota: Se existir mais de uma derivação em ponte no par, a derivação lateral adicional pode ser suficiente para ocultar o resto do cabo. Nestas condições, remover a primeira derivação em ponte e testar novamente o cabo para localizar a derivação seguinte.*

As imagens seguintes apresentam os gráficos típicos de derivações em ponte simples e múltiplas.

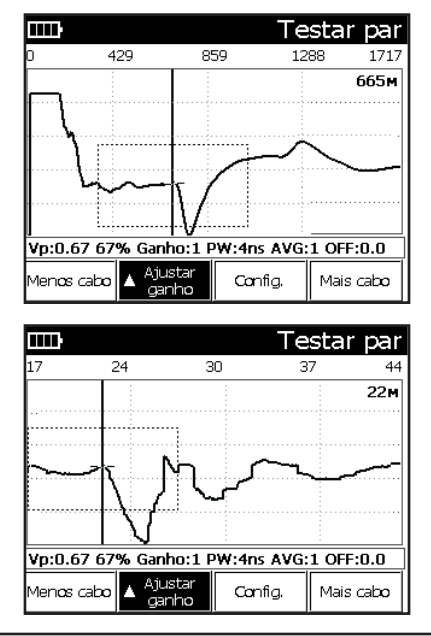

## Água

- 1. Premir F4 More Cable (Mais cabo), até a reflexão ser apresentada.
- 2. Utilizar as teclas de seta Para Cima (2) e Para Baixo (8) para ajustar a altura da onda.
- 3. Utilizar as teclas de seta Para a esquerda (4) e Para a direita (6) para mover o cursor para o início do troço húmido (indicado por "A" na imagem seguinte). Esta é a distância até à presença de água.
- 4. Utilizar as teclas de seta Para a esquerda (4) e Para a direita (6) para mover o cursor para o final do troço húmido (indicado por "B" na imagem seguinte).

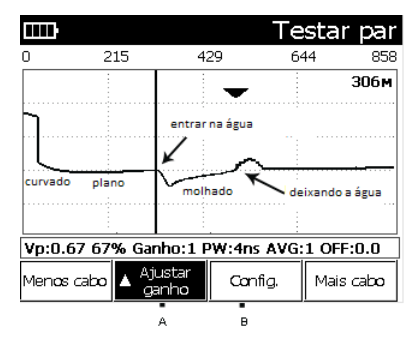

A distância de "A" a "B" é o troço do cabo com humidade.

*Nota: A distância desde o painel frontal até à água (A) é correcta. O comprimento do troço húmido (A a B) não é correcta, porque a água altera a velocidade de propagação (Vp). Subtrair o comprimento do troço seco do mapa do cabo para obter o comprimento do troço húmido. Ou fazer a medição a partir de ambas as extremidade do cabo até ao troço húmido.*

### Comparação de dois pares

O Sidekick® Plus permite a visualização simultânea de dois gráficos TDR ou efectuar comparações matemáticas dos gráficos. O jogo de acessórios contém um Segundo conjunto de cabos de prova de referência (amarelo e azul).

- 1. Ligar os cabos de prova primários ao primeiro par: vermelho ao anel e preto à ponta.
- 2. Ligar os cabos de prova de referência amarelo e azul ao segundo par.
- 3. Mover o botão de selecção rotativo para a posição TDR.
- 4. Premir F3 Config (Configuração).
- 5. Premir a tecla (8), até o "Tipo de Teste" ficar destacado.
- 6. Premir a tecla de seta Para a direita (6), até o tipo desejado ficar destacado, ou introduzir o número (com o teclado) do tipo desejado:
	- • Par de teste: cabos de prova vermelho e preto.
	- • Par de teste/Par de referência: São apresentados os cabos de prova de teste (vermelho/preto) e de referência (amarelo/azul).
	- • Par de teste/Diferencia/Par de referência: Os pares de teste, de referência e a diferença (testereferência) são apresentados simultaneamente.
	- • Par de teste Par de referência: É apresentada a diferença entre o par de teste e de referência.
	- • Par de teste (intermitente): Apresentação contínua de todos os gráficos TDR para captura dos defeitos intermitentes.
	- • Par de referência: cabos de prova amarelo e azul.

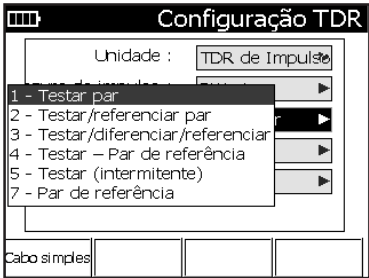

7. Premir a tecla つ (Back) (Retroceder), para seleccionar o tipo de teste e para sair.

A alteração do ganho ou do comprimento do cabo afecta todos os gráficos de teste.

A imagem seguinte apresenta os gráficos de teste e de referência.

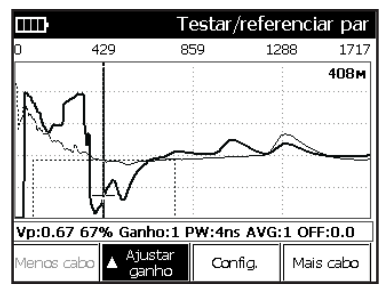

#### Função de Reflectómetro de Domínio dos Tempos de Passo (opcional)

Nos instrumentos com capacidade de TDR de Passo, a opção "Unit" (Unidade) no menu de configuração TDR apresenta "Step TDR" (TDR de Passo) como Opção 2. Esta função permite que o instrumento mude a apresentação de gráficos com TDR de Impulso para gráficos de TDR de Passo. A função TDR de Passo deve ser utilizada para detector derivações de ponte e outros defeitos de maior dificuldade de detecção com um TDR de Impulso.

### Armazenamento de gráficos

O Sidekick® Plus permite guardar os gráficos TDR na sua memória interna. O utilizador pode, mais tarde, visualizar os gráficos no instrumento ou transferi-los para um computador através do software Greenlee Record Manager.

Para armazenar um gráfico TDR:

- 1. Premir a tecla 9 (Save) (Guardar) com o gráfico desejado no ecrã para aceder ao menu Save/Recall (Guardar/Chamar). A barra do menu muda e apresenta as seguintes opções:
	- • F1 Save (Guardar) Para guardar o gráfico do ecrã.
	- • F2 Recall (Chamar) Para visualizar no ecrã um gráfico anteriormente guardado.
	- • F3 Delete (Apagar) Para apagar um gráfico anteriormente guardado.
	- F4 Exit (Sair) Para regressar ao menu anterior.
- 2. Premir. F1 Save (Guardar). Introduzir com o teclado um nome para o gráfico. Premir as teclas repetidamente para aceder às letras e números de cada tecla.
- 3. Premir a tecla F4 Done (Terminar) para terminar.
- 4. Utilizar o software Greenlee Record Manager para transferir gráficos para um computador.

### Visualização de gráficos guardados

O Sidekick® Plus permite a visualização de gráficos anteriormente guardados. Para visualizar um gráfico guardado anteriormente:

- 1. Em MAIN MENU (MENU PRINCIPAL), premir a tecla 9 (Save) (Guardar) para entrar no menu Save/Recall (Guardar/Chamar). A barra do menu muda e apresenta as seguintes opções:
	- • F1 Save (Guardar) Para guardar o gráfico do ecrã.
	- • F2 Recall (Chamar) Para visualizar no ecrã um gráfico anteriormente guardado.
	- • F3 Delete (Apagar) Para apagar um gráfico anteriormente guardado.
	- F4 Exit (Sair) Para regressar ao menu anterior.
- 2. Premir e tecla F2 Recall (Chamar). O instrumento apresenta uma lista dos gráficos guardados.
- 3. Seleccionar o gráfico desejado com as teclas de seta Para Cima (2) e Para Baixo (8).
- 4. Premir a tecla F4 Select (Seleccionar) para terminar. O gráfico guardado é apresentado no ecrã do instrumento.
- 5. Após a verificação dos dados do gráfico, premir a tecla # (Pause/Resume) (Pausa/Continuar) para regressar ao modo de funcionamento normal.

### Apagamento de gráficos guardados

O Sidekick® Plus permite o apagamento de gráficos anteriormente guardados. Para apagar um gráfico guardado anteriormente:

- 1. Em MAIN MENU (MENU PRINCIPAL), premir a tecla 9 (Save) (Guardar) para entrar no menu Save/Recall (Guardar/Chamar). A barra do menu muda e apresenta as seguintes opções:
	- F1 Save (Guardar) Para quardar o gráfico do ecrã.
	- • F2 Recall (Chamar) Para visualizar no ecrã um gráfico anteriormente guardado.
	- • F3 Delete (Apagar) Para apagar um gráfico anteriormente guardado.
	- F4 Exit (Sair) Para regressar ao menu anterior.
- 2. Premir F3 Delete (Apagar). O instrumento apresenta uma lista dos gráficos guardados.
- 3. Seleccionar o gráfico desejado com as teclas de seta Para Cima (2) e Para Baixo (8).
- 4. Premir a tecla F4 Select (Seleccionar) para terminar. O gráfico anteriormente guardado é apagado.

### Localizador de Defeitos de Resistência (RFL)

A posição RFL do botão de selecção rotativo proporciona um localizador de Defeitos de Resistência, que lê a distância até curto-circuitos resistivos altos e baixos, curtos-circuitos à terra, cruzes e cruzes de bateria. Os valores apresentam a distância até à ponte na extremidade distal, a distância até ao defeito e a distância da ponte até ao defeito.

Os defeitos podem ser de alta ou de baixa resistência ou maciços ou variáveis (humidade). Os valores medidos são rigorosos, mesmo com a presença de corrente (contactos da bateria). O localizador é totalmente automático e apresenta valores digitais, sem necessidade de programação de valores nulos. A precisão do sistema é de  $\pm 0,5%$ .

No caso de curto-circuitos, curto-circuitos à terra, contactos e defeitos de bateria de alta e baixa resistência, é necessário um ou dois condutores em bom estado, como ponte do cabo defeituoso entre os acessos. Se for utilizado apenas um condutor, este deve ser do mesmo calibre e comprimento do condutor defeituoso.

### Dois condutores em bom estado

Para resultados mais rigorosos, devem ser utilizados dois condutores em bom estado para curto-circuitar os cabos de prova Amarelo, Azul e Vermelho entre si na extremidade distal. Os dois condutores em bom estado podem apresentar qualquer calibre ou temperatura. Podem também ser mais longos ou mais curtos do que o condutor defeituoso. O cabo enrolado em bobinas ou ligado em curto-circuito entre os acesso não afecta os valores medidos.

Estes condutores devem passar nos testes, atingir a extremidade distal e ser ligados com a ponte ao condutor defeituoso.

### Um condutor em bom estado

Se não estiverem disponíveis dois condutores em bom estado, o teste RFL pode funcionar em modo de 3 cabos de prova, sem utilização do cabo de prova Amarelo. Se for utilizado o modo de 3 cabos de prova, o cabo de prova Azul deve estar no mesmo cabo do cabo de prova Vermelho. Utilizar a ponte incluída no estojo de acessórios para curto-circuitar os dois condutores na extremidade distal.

A medição do defeito até à ponte é calculada neste modo e identificada por um (C) a seguir ao valor.

#### Teste RFL

Para iniciar o teste RFL:

1. Mover o botão de selecção rotativo para a posição RFL.

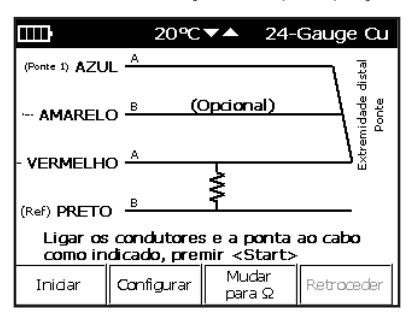

- 2. Ligar os cabos de prova e a ponte:
	- • Cabo de prova Vermelho: condutor com defeito.
	- • Cabo de prova Preto: trajecto de retorno do defeito (pode ser outro condutor ou a terra do cabo).
	- • Cabo de prova Azul: condutor em bom estado (deve estar no mesmo cabo, se apenas for utilizado apenas um condutor em bom estado).
	- • Cabo de prova Amarelo: segundo condutor em bom estado, para modo de 4 condutores.
	- • Ponte: para curto-circuitar os cabos Vermelho e Azul (e Amarelo, no caso de configuração com 4 condutores), na extremidade distal. Premir as teclas botões de seta Para a esquerda (4) ou Para a direita (6) para visualizar as configurações de teste possíveis. No entanto, o ecrã Test Result (Resultado do Teste) indica apenas os cabos de prova testados.
- 3. Premir F1 START (INICIAR).

Os dois ecrãs seguintes apresentam uma ligação com 3 condutores e uma configuração de 4 condutores, se o cabo de prova Amarelo estiver ligado ao cabo.

As ligações do Sidekick® Plus encontram-se à esquerda e a ponte encontra-se à direita. A resistência do defeito aparece destacada.

*Nota: É apresentado um erro 'B Fault' (Defeito B), se for detectada a presença de corrente entre os cabos de prova Preto e Vermelho.*

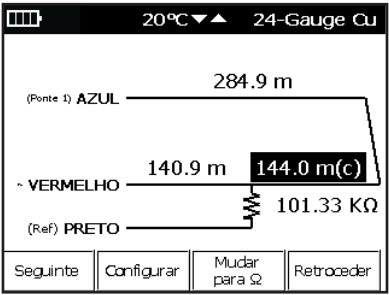

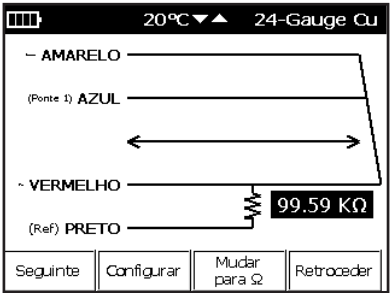

#### Premir F1 Next (Seguinte).

O ecrã apresenta agora a resistência do condutor ligado ao cabo de prova Azul.

Premir F3 Switch to ft (Mudar para pés) para converter a resistência em distância. Para calcular a distância com precisão, deve ser definida previamente o calibre e a temperatura do cabo de prova Azul.

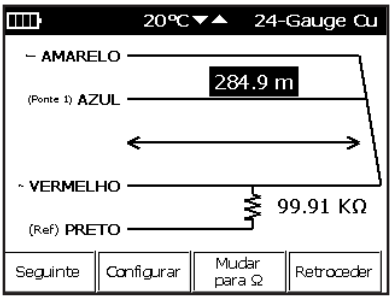

### Mudança do calibre e da temperatura

Premir a tecla F2 Setup (Configuração).

- 1. Utilizar as teclas de seta Para Cima (2) e Para Baixo (8) para ajustar a temperatura apresentada no topo do ecrã (ao centro).
- 2. Após a apresentação da temperatura correcta, premir novamente F2 Setup (Configuração).
- 3. Utilizar as teclas de seta para modificar o calibre do cabo apresentado no topo do ecrã (à direita).
- 4. Premir a tecla F2 Setup (Configuração) para sair.

### Premir F1 Next (Seguinte).

O ecrã apresenta agora a resistência do condutor ligado ao cabo de prova Amarelo.

Para medição da distância, devem também ser definidos o calibre e a temperatura para o cabo de prova Amarelo. Premir F2 Setup (Configuração) para alterar o calibre e a temperatura.

#### Premir F1 Next (Sequinte).

O ecrã apresenta agora a distância ou a resistência desde o instrumento até ao defeito.

#### Premir F1 Next (Seguinte).

O ecrã apresenta agora a distância ou a resistência desde a ponte até ao defeito.

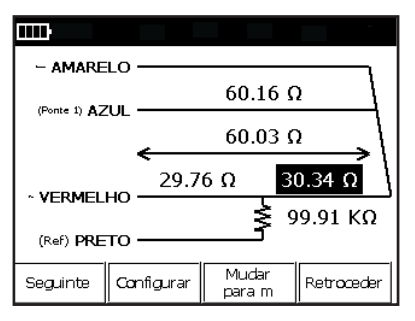

### **Verificação**

O Sidekick® Plus verifica automaticamente se as medições realizadas anteriormente apresentam concordância entre si. Os resultados desta verificação são apresentados no canto superior direito.

- • Verificação com Bom resultado: a distância até ao defeito mais a distância do defeito até à ponte é igual à distância até à ponte.
- • Verificação com Mau resultado: o cálculo apresenta um desvio superior  $a \pm 0.7$ %.
- • Verificação Inválida: a verificação não é possível no modo de 3 condutores.

### Ligação especial dos Cabos de Prova / Ponte

Para curto-circuitos, a pinça preta deve ser ligada ao outro lado do curto-circuito.

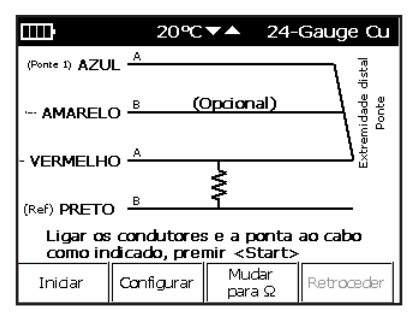

Para defeitos de contacto, a pinça preta deve ser ligada ao outro lado do contacto (ver a imagem seguinte).

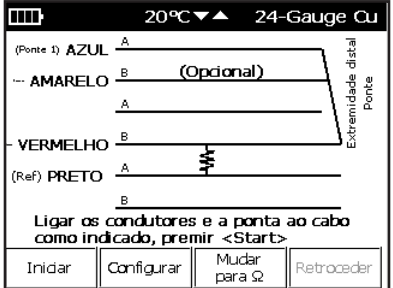

Para curto-circuitos à terra, a pinça preta deve ser ligada à blindagem do cabo ou à terra (ver a imagem seguinte).

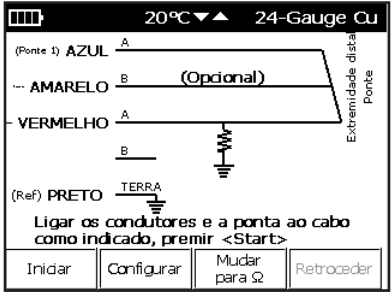

As especificações da medição são as seguintes:

- • Precisão da medição da distância:  $\pm$ 0,5% da escala completa,  $\pm$ 1 dígito
- • Resistência do defeito máxima: 2 MΩ
- • Verificação de defeito/alcance em ohms: 0 a 19,99 MΩ
- • Alcance da distância: 0 a 61 km (0 a 199 000 pés)
- • Corrente de defeito: 73 μA e 730 μA, conforme o defeito

### Verificação de Bobinas de Carga

Para verificação de bobinas de carga, proceder conforme indicado a seguir:

- 1. Ligar os cabos de prova: preto à ponta, vermelho ao anel e verde à terra.
- 2. Mover o botão de selecção rotativo para a posição COILS (BOBINAS).

O gráfico representa a impedância da linha. As bobinas de carga são apresentadas como uma depressão e a respectiva saliência. Premir F1 ReTest (Repetir teste) para repetir (confirmar) o teste.

*Nota: Durante o teste de detecção de bobinas de carga, a bateria da central deve ser desligada. Algumas baterias e ligações de central podem mascarar a detecção de uma ou mais (todas) bobinas. Em caso de anomalias no par, podem ser detectadas três ou menos bobinas de carga. Por exemplo, se a anomalia se situar no troço final de um par, a quarta bobina de carga pode não ser detectada.*

*Nota: O instrumento Sidekick® Plus não tem capacidade para detector bobinas de carga a 152 m (500 pés) do instrumento ou as bobinas de carga a menos de 914 m (3000 pés) do final do troço. Nestas condições, o teste deve ser efectuado a partir de ambas as extremidades.*

Se desejado, o utilizador pode guardar, chamar ou apagar os gráficos das bobinas de carga, premindo a tecla 9 (Save/Recall) (Guardar/Chamar).

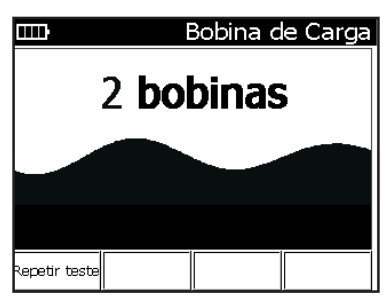

#### Armazenamento de gráficos

O Sidekick® Plus permite guardar os gráficos de bobinas de carga na sua memória interna. O utilizador pode, mais tarde, visualizar os gráficos no instrumento ou transferi-los para um computador através do software Greenlee Record Manager.

Para armazenar um gráfico de bobina de carga:

- 1. Premir a tecla 9 (Save) (Guardar) com o gráfico desejado no ecrã para aceder ao menu Save/Recall (Guardar/Chamar). A barra do menu muda e apresenta as seguintes opções:
	- • F1 Save (Guardar) Para guardar o gráfico do ecrã.
	- • F2 Recall (Chamar) Para visualizar no ecrã um gráfico anteriormente guardado.
	- • F3 Delete (Apagar) Para apagar um gráfico anteriormente guardado.
	- F4 Exit (Sair) Para regressar ao menu anterior.
- 2. Premir, F1 Save (Guardar). Introduzir com o teclado um nome para o gráfico. Premir as teclas repetidamente para aceder às letras e números de cada tecla.
- 3. Premir a tecla F4 Done (Terminar) para terminar.
- 4. Utilizar o software Greenlee Record Manager para transferir gráficos para um computador.

#### Visualização de gráficos guardados

O Sidekick® Plus permite a visualização de gráficos de bobinas de carga anteriormente guardados. Para visualizar um gráfico guardado anteriormente:

- 1. Em MAIN MENU (MENU PRINCIPAL), premir a tecla 9 (Save) (Guardar) para entrar no menu Save/Recall (Gravar/Chamar). A barra do menu muda e apresenta as seguintes opções:
	- F1 Save (Guardar) Para guardar o gráfico do ecrã.
	- • F2 Recall (Chamar) Para visualizar no ecrã um gráfico anteriormente guardado.
	- • F3 Delete (Apagar) Para apagar um gráfico anteriormente guardado.
	- F4 Exit (Sair) Para regressar ao menu anterior.
- 2. Premir e tecla F2 Recall (Chamar). O instrumento apresenta uma lista dos gráficos guardados.
- 3. Seleccionar o gráfico desejado com as teclas de seta Para Cima (2) e Para Baixo (8).
- 4. Premir a tecla F4 Select (Seleccionar) para terminar. O gráfico guardado é apresentado no ecrã do instrumento.
- 5. Após a verificação dos dados do gráfico, premir a tecla F4 Exit (Sair) para regressar ao modo de funcionamento normal.

#### Apagamento de gráficos guardados

O Sidekick® Plus permite o apagamento de gráficos de bobinas de carga anteriormente guardados. Para apagar um gráfico guardado anteriormente:

- 1. Em MAIN MENU (MENU PRINCIPAL), premir a tecla 9 (Save) (Guardar) para entrar no menu Save/Recall (Gravar/Chamar). A barra do menu muda e apresenta as seguintes opções:
	- • F1 Save (Guardar) Para guardar o gráfico do ecrã.
	- • F2 Recall (Chamar) Para visualizar no ecrã um gráfico anteriormente guardado.
	- • F3 Delete (Apagar) Para apagar um gráfico anteriormente guardado.
	- F4 Exit (Sair) Para regressar ao menu anterior.
- 2. Premir F3 Delete (Apagar). O instrumento apresenta uma lista dos gráficos guardados.
- 3. Seleccionar o gráfico desejado com as teclas de seta Para Cima (2) e Para Baixo (8).
- 4. Premir a tecla F4 Select (Seleccionar) para terminar. O gráfico anteriormente guardado é apagado.

### Medição das Perdas de Circuitos

A função CKT LOSS (PERDA DE CIRCUITO) mede a atenuação de sinal no par, desde a central até ao ponto de realização do teste. Os valores inferiores a 0 dB são apresentados com um número negativo.

O teste é efectuado com um sinal acústico de teste de 0 dBm (um miliwatt em 600 ohm), 1004 Hz emitido a partir da central.

Quanto mais distante do ponto de injecção do sinal de teste, maior será a perda, devido à maior distância que o sinal tem de percorrer. Porque a perda de circuito é cumulativa, o valor medido no ponto de teste indica a perda total existente no par.

- 1. Ligar os cabos de prova: preto à ponta, vermelho ao anel e verde à terra.
- 2. Mover o botão de selecção rotativo para a posição LOSS (PERDA).

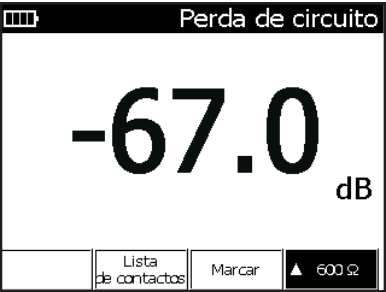

3. Activar o sinal de teste, fazendo uma marcação num telefone de teste ou com o menu de marcação interna do Sidekick® Plus.

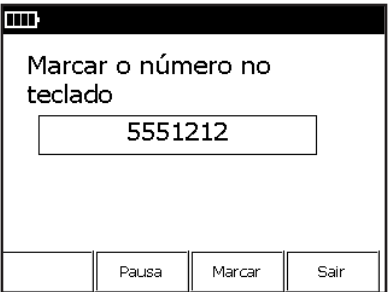

4. Premir a tecla F3 Dial (Marcar) para aceder ao menu de marcação interna. Ver na secção "Main Menu" (Menu Principal) mais informações sobre a marcação interna.

Para sair da função CTK LOSS (PERDA DE CIRCUITO), mover o botão de selecção rotativo para outra posição.

Apresenta-se a seguir uma orientação para avaliar o desempenho do par:

- • Valor aceitável: 0 a -8,5 dB
- Valor marginal: -8.6 a -10.0 dB
- • Valor inaceitável: inferior a -10 dB

As especificações para as medições de perda de circuito são as seguintes:

- $\bullet$  Alcance:  $+3$  a -70 dB
- • Resolução: 0,1 dB
- $\bullet$  Exactidão:  $\pm 0.5$  dB
- Lista de contactos

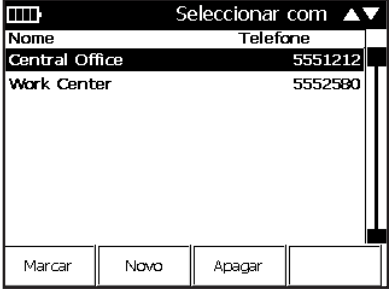

Premir a opção F2 Phone Book (Lista de contactos) no menu principal de CKT LOSS (PERDA DE CIRCUITO) para aceder a uma lista de números de utilização frequente para a realização do teste de perda de circuito. Utilizar as teclas de seta Para Cima (2) e Para Baixo (8) para seleccionar o número telefónico desejado.

- • F1 Dial (Marcar) Para marcar o número de telefone seleccionado.
- • F2 New (Novo) Para introdução de um número de telefone novo na lista de contactos. O sistema pede ao utilizador o nome e o número de telefone, após a activação de F2.
- • F3 Delete (Apagar) Para apagamento do número de telefone seleccionado.
- Premir a tecla  $\bigcirc$  (Back) (Retroceder) para regressar ao ecrã anterior.

#### Medição da Perda de Banda Larga (opcional)

Em instrumentos com a função Banda Larga, a tecla F4 permite seleccionar a impedância da linha (600 Ω/135 Ω/ 100 Ω/75 Ω). A impedância da linha é utilizada para calcular o valor da Perda.

Ver no "Anexo D" mais informações sobre as medições de banda larga.

### Medição do Ruído do Circuito e da Influência da Potência (PI)

As medições do ruído do circuito e da influência da potência são apresentadas no mesmo ecrã.

### Influência de Potência

A medição da influência de potência permite identificar as interferências electromagnéticas (EMI) de fontes externas (principalmente, cabos eléctricos aéreos). Quando este teste é activado, o Sidekick® Plus curto-circuita o anel e a ponta e mede, ao mesmo tempo, o nível de ruído à terra.

### Ruído do Circuito

O ruído do circuito em pares de cabo é gerado internamente pelos desequilíbrios do par ou externamente pelo equipamento da central, pelo equipamento dos assinantes, ou por equipamentos geradores de interferências electromagnéticas (EMI) (emissores de rádio, geradores, transformadores, etc.).

Normalmente, em caso de deficiência na ligação à terra ou na blindagem do par do cabo ou no equipamento externo, pode existir "fuga" de ruído para o par do cabo.

### Equilíbrio

O Equilíbrio é a medição do equilíbrio longitudinal calculado pela subtracção do valor do Ruído do Circuito do valor da Influência de Potência. O Equilíbrio representa a qualidade geral de tais medições.

Após a realização das medições da Influência de Potência e do Ruído do Circuito, o equilíbrio é automaticamente calculado e apresentado pelo instrumento.

O Sidekick® Plus mede a quantidade de ruído do circuito presente entre a ponta e o anel. O procedimento é o seguinte:

- 1. Ligar o cabo de prova preto à ponta, o cabo de prova vermelho ao anel (circuito) e o cabo de prova verde à terra.
- 2. Mover o botão de selecção rotativo para a posição NOISE/PI (RUÍDO/INFLUÊNCIA DE POTÊNCIA).

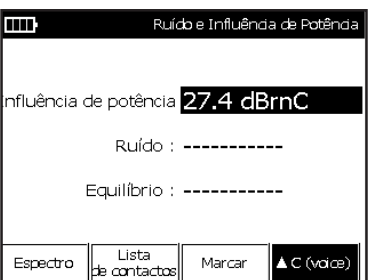

3. Premir F3 Dial (Marcar) para marcar uma terminação de linha silenciosa. O valor da "Influência da Potência" é apresentado no ecrã. Premir F2 Phone Book (Lista de Contactos) para seleccionar um número telefónico da lista de contactos. Os números de telefone de utilização mais frequente podem ser guardados nesta lista.

4. Utilizar a tecla de seta Para Baixo (8) para destacar a linha "Noise" (Ruído).

O valor do Ruído é apresentado imediatamente seguido do Equilíbrio calculado pelo instrumento.

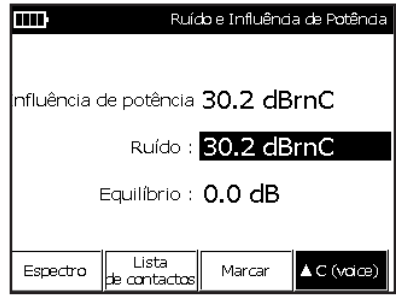

*Nota: Após a ligação à linha silenciosa, o utilizador pode seleccionar entre os valores do Ruído e da Influência da Potência. O Sidekick® Plus mantém a ligação activa, até os cabos de prova serem desligados, ou o utilizador rodar o botão de selecção rotativo para outra posição.*

*Algumas centrais dispõem de um número de telefone com tonalidade de miliwatt e uma terminação silenciosa. A tonalidade de miliwatt dura durante um tempo prédeterminado e muda depois para terminação silenciosa. O Sidekick® Plus tem capacidade para suportar esta mudança. Quando a terminação silenciosa é activada, o utilizador deve rodar o botão de selecção rotativo de CKT LOSS (PERDA DE CIRCUITO) para NOISE/PI (RUÍDO/ INFLUÊNCIA DE POTÊNCIA).*

Apresenta-se a seguir uma orientação para avaliar o desempenho do par:

#### Influência de Potência

- • Escala: 30 a 110 dBrnC
- • Valor aceitável: 60 a 80 dBrnC\*
- • Valor marginal: 81 a 90 dBrnC
- • Valor inaceitável: superior a 90 dBrnC

#### Ruído do Circuito

- • Escala: 0 a 90 dBrnC
- • Valor aceitável: 0 a 20 dBrnC\*
- • Valor marginal: 21 a 30 dBrnC
- • Valor inaceitável: superior a 30 dBrnC

\*Conforme as normas Bellcore/Telcordia; as normas da empresa ou as normas locais podem ser diferentes.

#### Medição do Ruído de Banda Larga (opcional)

Um instrumentos equipados com função Banda Larga, premir a tecla F4 para visualizar uma lista de filtros. O filtro seleccionado é activado durante a medição do Ruído.

Ver no "Anexo D" mais informações sobre as medições de banda larga.

### Analisador do Espectro da Banda de Voz

O gráfico espectral para análise da Influência de Potência e do Ruído pode ser acedido através da função NOISE/ PI RUÍDO (INFLUÊNCIA DE POTÊNCIA). Esta gráfico pode ser útil para determinar os tipos de ruído, a frequência do ruído na banda de voz e a amplitude de cada frequência. Para aceder ao teste SPECTRUM ANALYZER (ANALIZADOR DE ESPECTRO), utilizar as teclas de seta Para Cima (2) e Para Baixo (8) do teclado, para destacar a medição desejada. Premir F1 Spectrum (Espectro) para visualizar o resultado sob a forma de gráfico em tempo real. A forma de apresentação normal pode ser mudada de dBm para dBrn através dos parâmetros de configuração.

### Influência de Potência

Esta medição apresenta a Influência de Potência com efeito sobre o circuito da banda de voz até 4 kHz. Para utilizar o Analisador de Espectro da Influência de Potência, proceder conforme indicado a seguir:

- 1. Ligar os cabos de prova: preto à ponta, vermelho ao anel e verde à terra.
- 2. Seleccionar o gráfico da Influência de Potência com as teclas de seta Para Cima (2) e Para Baixo (8).
- 3. Premir F3 Dial (Marcar) para marcar uma terminação de linha silenciosa. Pode também ser marcado um número de telefone guardado na Lista de Contactos F2 Phone Book (Lista de Contactos).
- 4. Após a ligação, seleccionar F1 Spectrum (Espectro) para entrar na função Analisador de Espectro.

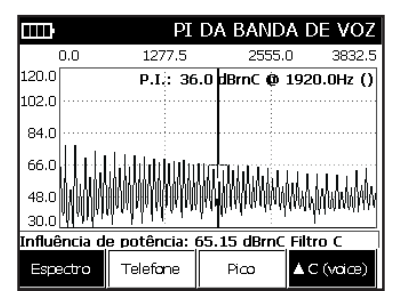

O valor medido da INFLUÊNCIA DE POTÊNCIA na posição do cursor é apresentado (em dBrn) no canto superior direito do ecrã. A Influência Total ao longo da largura de banda é apresentada (em dBrnC no fundo do ecrã (à esquerda).

A posição do cursor pode ser alterada através das teclas de seta Para a esquerda (4) e Para a direita (6) do teclado. Neste ecrã, podem ser utilizadas as teclas de função sequintes:

- • F1 Spectrum (Espectro) Para regresso ao ecrã-resumo.
- • F2 Phone (Telefone) Para marcação de números telefónicos.
- • F3 Peak (Pico) Para activação da função da retenção de picos, para captura de sinais de movimento rápido.

A tecla \* permite apresentar um marcador, permitindo ao utilizador navegar para um ponto desejado. A tecla # permite pausar o ecrã, durante o tempo que estiver premida.

### Análise de Espectro de Ruído

Esta medição apresenta o Ruído de Fundo no circuito ao longo da banda de voz até 4 kHz. Para utilizar o Analisador de Espectro de Ruído, proceder conforme indicado a seguir:

- 1. Ligar os cabos de prova: preto à ponta, vermelho ao anel e verde à terra.
- 2. Seleccionar o gráfico de Ruído com as teclas de seta Para Cima (2) e Para Baixo (8).
- 3. Marcar uma terminação silenciosa ou utilizar uma já marcada para os testes de Influência de Potência.
- 4. Após a ligação, seleccionar F1 Spectrum (Espectro) para entrar na função Analisador de Espectro.

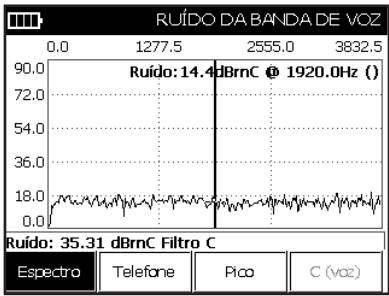

Neste ecrã, podem ser utilizadas as teclas de função seguintes:

- • F1 Spectrum (Espectro) Para regresso ao ecrã-resumo.
- • F2 Phone (Telefone) Para marcação de números telefónicos.
- • F3 Peak (Pico) Para activação da função da retenção de picos, para captura de sinais de movimento rápido.

A tecla \* permite apresentar um marcador, permitindo ao utilizador navegar para um ponto desejado. A tecla # permite pausar o ecrã, durante o tempo que estiver premida.

### AUTO-TESTE

A função AUTOTEST (AUTO-TESTE) permite verificar a maior parte dos testes e medições do instrumento, comparando-os às tolerâncias definidas na Configuração da função AUTO-TESTE. O processo constitui um teste rápido para qualificar uma linha relativamente a normas específicas.

A função AUTO-TESTE é aplicada a todos os testes do instrumento, com excepção das funções TDR, Ruído de Impulso, Resistência de Terra e RFL.

Para executar o AUTO-TESTE:

- 1. Ligar o cabo de prova preto à ponta, o cabo de prova vermelho ao anel (circuito) e o cabo de prova verde à terra.
- 2. Mover o botão de selecção rotativo para a posição AUTOTEST (AUTO-TESTE).
- 3. Na primeira vez que a função AUTOTEST é seleccionada, o instrumento solicita ao utilizador que seleccione a execução de um AUTO-TESTE. Utilizar as teclas de seta para seleccionar o teste desejado e, depois, premir F4 Select (Seleccionar).

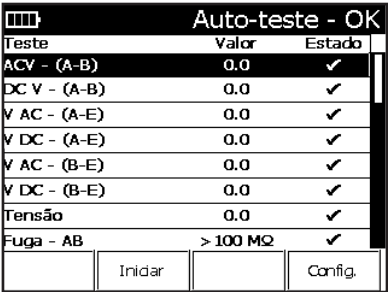

O menu AUTO-TESTE permite a selecção das seguintes opções:

- F2 Start (Iniciar) Para iniciar o teste.
- F4 Config (Configuração) Para seleccionar/editar a configuração do AUTO-TESTE que o instrumento realiza. (Ver na secção seguinte, "Menu Principal", mais informações sobre a secção CONFIGURAÇÃO).

Premir 9 (Save) (Guardar) para entrar no menu Save/Recall (Guardar/Chamar). O resultado dos AUTO-TESTE podem ser guardados para visualização e análise posterior.

Para sair da função AUTO-TESTE, mover o botão de selecção rotativo para outra posição.

# MENU DE FERRAMENTAS

Para aceder ao MENU FERRAMENTAS, rodar o botão de selecção rotativo para a posição AUTOTEST/TOOLS (AUTO-TESTE/FERRAMENTAS) e, depois, premir a tecla Fn.

### 1 Dial (Marcar)

Premir a tecla 1 para o Sidekick® Plus fazer chamadas telefónicas através da marcação de números no teclado.

### 2 Phone Book (Lista de Contactos)

Premir a tecla 2 para aceder à Lista de Contactos. Os nomes/números de telefone guardados são apresentados com as opções seguintes:

- • F1 Dial (Marcar) Para marcação do nome/número de telefone seleccionado.
- F2 New (Novo) Para introdução de um novo nome/ número de telefone.
- • F3 Delete (Apagar) Para apagamento do nome/ número de telefone seleccionado.
- Premir a tecla  $\supset$  (Back) (Retroceder) para regressar ao MENU PRINCIPAL.

### 3 Calibração de Cabo

Premir a tecla 3, para aceder ao ecrã da Calibração de Cabo.

A calibração de cabo aberto é efectuada com todos os cabos de prova ligados ao aparelho, mas não ligados a uma linha. Premir F1 Open (Aberto) para efectuar a calibração de cabo aberto, com os cabos de prova não ligados ou em contacto com qualquer terminal ou condutor.

A calibração com cabo em curto-circuito é efectuada com os cabos de prova Preto, Vermelho, Azul e Amarelo terminados com a pinça de prova Verde. Premir F2 Shorted (Curto-Circuito) para efectuar a calibração com o cabo em curto-circuito.

Premir a tecla つ (Back) (Retroceder) para sair do menu de Calibração de Cabo.

### 4 Ruído de impulso (opcional)

Consultar o "Anexo B".

### 5 Cálculo Resistência/Distância

Premir a tecla 5 para aceder ao calculador Resistência/ Distância.

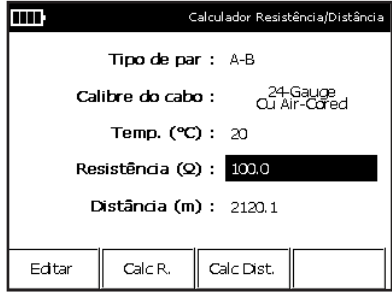

- 1. Utilizar as teclas de seta Para Cima (2) e Para Baixo (8) para seleccionar e destacar as diversas possibilidades. Introduzir o tipo de par, o calibre e a temperatura do cabo com as teclas de seta Para a Esquerda (4) e Para a Direita (6).
- 2. Introduzir a resistência ou a distância conhecida, rolando a lista Para Baixo, até ficar destacado o campo desejado.
- 3. Premir F1 Edit (Editar) e introduzir o valor desejado.
- 4. Depois, premir a tecla F4 Done (Terminar).
	- • F2 Calc R Para cálculo da resistência.
	- • F3 Calc D Para cálculo da distância.

### 6 Tonalidade

Premir 6 no MENU FERRAMENTAS para aceder ao ecrã Tonalidades.

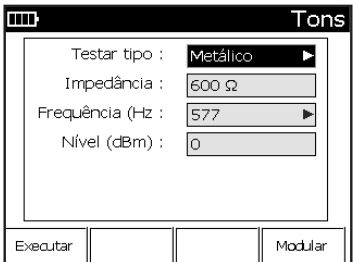

Seleccionar o tipo de tonalidade desejado, com a tecla direita (6) com o campo "Tone Type" (Tipo de Tonalidade) destacado. As opções disponíveis são as seguintes:

- • Metálico: Anel Ponta
- • Tonalidade de perda de referência: Anel Ponta com controlo do nível de saída; utilizar apenas em linhas secas
- • Simplex: Anel e Ponta Terra; para todos os circuitos digitais
- • Anel ligado à terra: Tonalidade para Anel ligado à Terra
- • Ponta ligada à Terra: Tonalidade para Ponta ligada à Terra

Ajustar a frequência da tonalidade com as teclas de seta (2 e 8), até a indicação "Frequency" (Frequência) ficar destacada; depois, premir a tecla 6. Introduzir a frequência desejada com o teclado numérico e premir depois a tecla # (Enter).

#### Tonalidade de Referência da Banda Larga (opcional)

Em unidades que disponham da função de Banda Larga, a tonalidade de Referência de Banda Larga pode emitir sinais acima das frequências de banda larga.

Ver no "Anexo D" mais informações sobre as medições de banda larga.

### 7 Identificação do Chamador

Premir 7 no MENU FERRAMENTAS para identificar o chamador.

Premir a tecla  $\supset$  (Back) (Retroceder) para regressar ao MENU FERRAMENTAS.

# MENU PRINCIPAL

O MENU PRINCIPAL pode ser acedido a partir de qualquer ecrã de teste, excepto TDR, RFL e AUTO-TESTE. Para aceder ao MENU PRINCIPAL, premir e manter premida a tecla Fn. Premir a tecla F4.

Premir o número de tecla apropriado no teclado telefónico para aceder a cada secção do menu.

### 1 Configuração

No MENU PRINCIPAL, premir 1 Config (Configuração) no teclado. O Sidekick® Plus apresenta as opções disponíveis, indicadas nos ecrãs seguintes.

Ecrãs de Configuração do Dispositivo

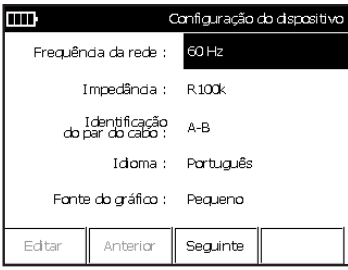

O primeiro ecrã de Configuração do Dispositivo apresenta ao utilizador as opções disponíveis seguintes. Cada opção pode ser acedida através das teclas de seta Para Cima (2) e Para Baixo (8):

- **Frequência da rede:** Esta opção deve ser utilizada para cancelar os efeitos de ruídos de corrente alternada existente na proximidade em diversas medições, como no caso de resistências. Seleccionar "50Hz" ou "60Hz" com as teclas de seta Para a Esquerda (4) e Para a Direita (6). O valor normal é "60Hz".
- • Impedância: Esta opção permite a selecção da impedância de entrada no instrumento. Seleccionar "1MΩ" ou "100kΩ" com as teclas de seta Para a Esquerda (4) e Para a Direita (6). O valor normal é "1MΩ".
- • Identificação do par do cabo: Esta opção permite seleccionar o modo de identificação dos cabos de prova. Seleccionar "T-R" ou "A-B" com as teclas de seta Para a Esquerda (4) e Para a Direita (6). O valor normal deve ser seleccionado pelo utilizador, quando o instrumento é utilizado pela primeira vez.
- · Idioma: Esta opção permite a selecção do idioma utilizado nos ecrãs do instrumento. As opções disponíveis (inglês, francês, alemão, russo e espanhol) podem ser seleccionadas com as teclas de seta Para a Esquerda (4) e Para a Direita (6). O idioma utilizado normalmente pelo instrumento deve ser seleccionado pelo utilizador, quando o instrumento é utilizado pela primeira vez.
- **Fonte dos gráficos:** Esta opção permite seleccionar o tamanho da fonte apresentada nos dados de ruído espectral e de influência de potência. Seleccionar "Small" (Pequena) ou "Large" (Grande) com as teclas de seta Para a Esquerda (4) e Para a Direita (6). O valor normal é "Small" (Pequena).

Para avançar para o menu de opções seguinte, premir F3 Next (Seguinte). Se não forem necessárias mais alterações, premir a tecla D (Back) (Retroceder).

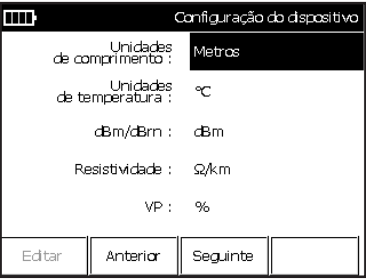

O segundo ecrã de Configuração do Dispositivo apresenta ao utilizador as opções disponíveis seguintes. Cada opção pode ser acedida através das teclas de seta Para Cima (2) e Para Baixo (8):

- • Unidades de comprimento: Esta opção permite a selecção das unidades de distância (comprimento) utilizadas nos ecrãs do instrumento. Seleccionar "ft" (pés) ou "Meters" (metros) com as teclas de seta Para a Esquerda (4) e Para a Direita (6). A unidade utilizada normalmente pelo instrumento deve ser seleccionada pelo utilizador, quando o instrumento é utilizado pela primeira vez.
- • Unidades de temperatura: Esta opção permite a selecção da unidade de temperatura utilizada nos ecrãs do instrumento. Seleccionar "°F" (Fahrenheit) ou "°C" (Celsius) com as teclas de seta Para a Esquerda (4) e Para a Direita (6). A unidade utilizada normalmente pelo instrumento deve ser seleccionada pelo utilizador, quando o instrumento é utilizado pela primeira vez.
- • dBm/dBrn: Esta opção permite seleccionar a unidade utilizada nos valores de ruído espectral e de influência de potência. Seleccionar "dBm" ou "dBrn" com as teclas de seta Para a Esquerda (4) e Para a Direita (6). O valor normal é "dBm".
- • Resistividade: Esta opção permite seleccionar as unidades dos valores da resistividade do cabo e na tabela de configuração de cabos. Seleccionar "Ω/ k (1000)ft", "Ω/km", "ft/Ω" ou "m/Ω" com as teclas de seta Para a Esquerda (4) e Para a Direita (6). O valor normal é "Ω/Kft".
- • VP (Velocidade de Propagação): Esta opção permite seleccionar as unidades dos valores da velocidade de propagação no cabo, na tabela de configuração de cabos. Seleccionar "%", "m/ms", "ft/ms", "km/ms", ou "k (1000)ft/ms" com as teclas de seta Para a Esquerda (4) e Para a Direita (6). O valor normal é "%".

Para retroceder para o menu de opções anterior, premir F2 Previous (Anterior). Para avançar para o menu de opções seguinte, premir F3 Next (Seguinte). Se não forem necessárias mais alterações, premir a tecla O (Back) (Retroceder).

### Ecrã de Acerto de Data/Hora

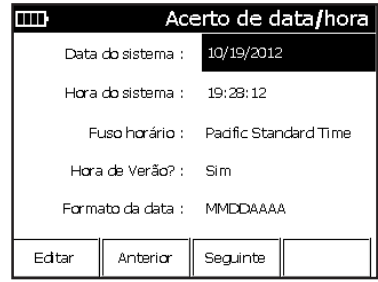

O ecrã para Acerto de Data/Hora fornece ao utilizador diversas opções relacionadas com tempo/calendário. Cada opção pode ser acedida através das teclas de seta Para Cima (2) e Para Baixo (8):

- Data do sistema: Apresenta a data corrente do sistema. Para modificar a data, premir F1 Edit (Editar). O instrumento solicita depois a introdução da nova data. Após a introdução da data, premir F4 Done (Terminar) para regressar ao ecrã de Acerto de Data/Hora.
- Hora do sistema: Apresenta a hora corrente do sistema. Para modificar a hora, premir F1 Edit (Editar). O instrumento solicita depois a introdução da nova hora. Após a introdução da hora, premir F4 Done (Terminar) para regressar ao ecrã de Acerto de Data/Hora.
- • Fuso horário: O instrumento permite a definição do fuso horário, para sincronização com a hora de um computador. Utilizar as teclas de seta Para a Esquerda (4) e Para a Direita (6) para seleccionar o fuso horário desejado.
- Hora de Verão: O instrumento permite a definição da hora de Verão (activação e desactivação), para sincronização com a hora de um computador. Activar a Hora de Verão, seleccionando "Yes" (Sim) ou "No" (Não) com as teclas de seta Para a Esquerda (4) e Para a Direita (6).

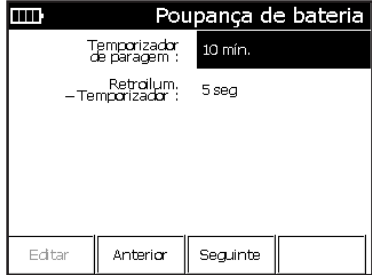

• Temporizador de paragem: Esta opção permite ao utilizador seleccionar o período de paragem do sistema. Se o instrumento estiver inactivo durante o período de tempo definido pelo temporizador (ou seja, sem activação de teclas ou do botão de selecção rotativo), o instrumento é desligado automaticamente para poupar a carga da bateria. O temporizador pode ser configurado de 3 a 120 minutos com as teclas de seta Para a Esquerda (4) e Para a Direita (6). O valor normal é 10 minutos.

- • Retroiluminação Temporizador: Esta opção permite ao utilizador seleccionar o período de desactivação da retroiluminação. Se o instrumento estiver inactivo durante o período de tempo definido pelo temporizador (ou seja, sem activação de teclas ou do botão de selecção rotativo), a retroiluminação do ecrã é desligada automaticamente para poupar a carga da bateria. (O ecrã continua activado, apenas a retroiluminação é afectada por este comando). O temporizador da retroiluminação pode ser configurado de 5 a 60 segundos com as teclas de seta Para a Esquerda (4) e Para a Direita (6). O valor normal é 5 segundos. O temporizador da retroiluminação pode ser desactivado, desligando ou ligando a retroiluminação no Menu "Display" (Ecrã).
- • Formato da data: Esta opção permite a selecção do formato da data utilizada no instrumento. As duas opções disponíveis são "MMDDYYYY" (Mês/Dia/Ano) ou "DDMMYYYY" (Dia/Mês/Ano) e podem ser seleccionadas com as teclas de seta Para a Esquerda (4) e Para a Direita (6). O formato normal é Mês/Dia/Ano.

Para retroceder para o menu de opções anterior, premir F2 Previous (Anterior). Para avançar para o menu de opções seguinte, premir F3 Next (Seguinte). Se não forem necessárias mais alterações, premir a tecla  $\supset$  (Back) (Retroceder).

Ecrã de Informação da Bateria

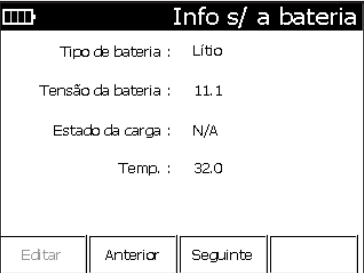

O ecrã de Informação da Bateria oferece ao utilizador informações sobre o estado da bateria. Não existem opções configuráveis pelo utilizador; este ecrã apenas contém informações. A informação fornecida inclui:

- • Tipo de bateria: Indicação sobre o tipo de bateria instalada no instrumento. Os valores podem ser: "Lithium" (Lítio) ou "Alkaline" (Alcalina).
- • Tensão da bateria: Indicação sobre a tensão da bateria.
- • Estado da carga: Indicação do estado de carga da bateria. O valor pode ser: "Charging" (em carga) ou "N/A" (sem informação).

Para retroceder para o menu de opções anterior, premir F2 Previous (Anterior). Para avançar para o menu de opções seguinte, premir F3 Next (Seguinte). Se não forem necessárias mais alterações, premir a tecla D (Back) (Retroceder).

*Nota: Os instrumentos com a função opcional de Ruído de Impulso instalada dispõe ainda de ecrãs de configuração específicos. Para mais informações sobre estes ecrãs de configuração, consultar o "Anexo B".*

### 2 Configuração de Cabos

Premir 2 no MENU PRINCIPAL para aceder ao ecrã de Configuração de Cabos. Este ecrã permite ao utilizador efectuar as alterações necessárias aos cabos configurados, para utilização das funções TDR, RFL e calculador Resistência-Distância.

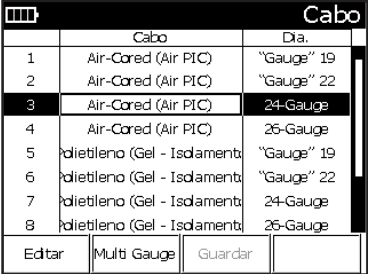

Esta tabela pode ser configurada em formato de folha de cálculo, podendo ainda ser acedidos os campos adicionais através das teclas de seta Para a Esquerda (4) e Para a Direita (6). Para visualização de outros cabos, utilizar as teclas de seta Para Cima (2) e Para Baixo (4). Para modificar um campo (previamente seleccionado), premir F1 Edit (Editar). Para terminar e guardar as alterações, premir # (Enter).

- • Cabo: Campo de descrição do tipo de cabo, como núcleo seco, bainha polietileno estanque, etc.
- • Diâmetro: Campo destinado a conter o tamanho (calibre) do cabo, em unidades SI ou AWG.
- • Material: Campo para indicação do material do cabo. Opções disponíveis: "Cu" (cobre) e "Al" (alumínio), "Ag" (ouro) ou "Au" (prata).
- • Resistividade: Campo para indicação da resistividade do cabo.
- • Temperatura: Campo para indicação da temperaturabase utilizada no coeficiente de temperatura doc abo (i.e., temperatura a que o coeficiente é zero).
- • Coeficiente de Temperatura: Campo para indicação do coeficiente de temperatura do cabo (por grau). As unidades de temperatura (°C ou °F) são definidas no menu de configuração.
- • VP (Velocidade de Propagação): Campo com indicação da velocidade de propagação do cabo.

Para guardar as alterações realizadas na tabela, premir F3 Save (Guardar). Para sair, premir a tecla  $\supset$  (Back) (Retroceder).

### 3 Configuração do AUTO-TESTE

Premir 3 no MENU PRINCIPAL para aceder ao ecrã de Configuração do AUTO-TESTE. Neste ecrã, pode ser seleccionada a Configuração do AUTO-TESTE. (O mesmo ecrã pode ser seleccionado através do menu de AUTO-TESTE, através da tecla F4.)

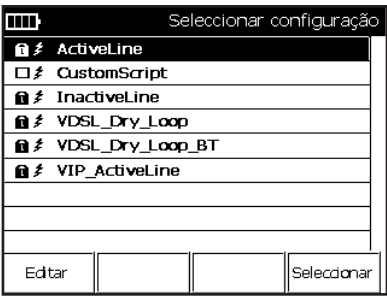

As Configurações do AUTO-TESTE permite a configuração do AUTO-TESTE para os diversos cenários de teste. Outras configurações podem ser importadas para o instrumento através do software Greenlee Record Manager.

- • F1 Edit (Editar) Para alterar os limiares de teste e seleccionar os testes a ser incluídos (apenas o CustomScript (Programação Especial) pode ser modificado através do instrumento).
- • F4 Select (Seleccionar) Para utilização da programação (script) no AUTO-TESTE.

|                   |                                            | ActiveLine      |
|-------------------|--------------------------------------------|-----------------|
| ☑ Volts AC (V AC) | A-B Risco $\geq$                           | 50.0            |
|                   | $OK \leq$                                  | 5.0             |
|                   | A-E Risco ≥                                | - 50.0          |
|                   | $OK \leq$                                  | 5.0             |
|                   | B-E Risco ≥                                | 50.0            |
|                   | $OK \leq$                                  | 5.0             |
| ☑ Volts DC (V DC) | $A-B \geq$                                 | -55.0           |
|                   | ≺                                          | $-44.0$         |
|                   |                                            | $A-E \ge -14.0$ |
| Editar            | Configurar<br>Seleccionar<br>tomo especial | Sair            |

Limiares para AC V e DC V

### 4 Informação prévia

Premir 4 no MENU PRINCIPAL para acesso à informação sobre o Sidekick® Plus. A informação incluir as versões de software e do sistema operativo, assim como o número de série do instrumento.

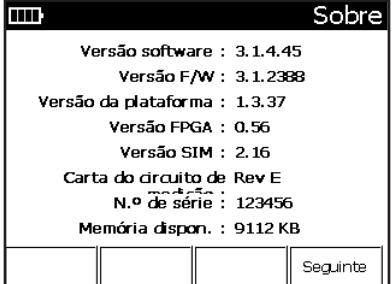

Premir a tecla  $\supset$  (Back) (Retroceder) para regressar ao MENU PRINCIPAL.

# **MANUTENÇÃO**

### Limpeza

Para limpeza do Sidekick® Plus, utilizar uma solução de água quente com detergente neutro.

- 1. Humedecer um pano macio e sem fibras na solução de limpeza.
- 2. Torcer o pano para eliminar o excesso de água e ficar apenas ligeiramente humedecido.
- 3. Limpar as superfícies do instrumento.
- 4. Enxaguar e limpar o instrumento com um pano humedecido em água limpa.

# **AATENÇÃO**

NÃO utilizar álcool ou produtos de limpeza à base de solventes. Estes produtos podem remover a camada de protecção, eliminar o isolamento dos cabos de prova ou danificar a caixa e a face do instrumento.

NÃO mergulhar o instrumento em água ou lavar o instrumento sob água corrente.

O estojo do instrumento deve ser limpo da mesma maneira. Para remover a sujidade mais aderente, pode ser utilizada uma escova macia.

Antes de limpar o estojo, remover o instrumento do seu interior. A imersão do estojo em água pode provocar o seu encolhimento.

Secar bem o estojo, antes de colocar novamente o instrumento no interior.

Contactar a Greenlee através do telefone +1-800-642- 2155 (nos Estados Unidos) para quaisquer dúvidas sobre a limpeza do instrumento.

### Bateria

#### **Recarga**

Recarregar o grupo de bateria do Sidekick® Plus, após cada dia de trabalho. Utilizar o carregador de bateria fornecido com o instrumento para colocar uma corrente de 12 V na tomada situada no topo da caixa do Sidekick® Plus.

A recarga da bateria totalmente descarregada demora cerca de 4 horas.

### Desligação automática

Para conservar a carga da bateria, o instrumento desliga-se automaticamente após um período previamente definido (duração normal de fábrica: 10 minutos), se não for accionada nenhuma tecla. Esta acção é automática e impede que o instrumento seja deixado ligado inadvertidamente até ao esgotamento da bateria.

### Aviso de carga da bateria

Quando a carga da bateria atinge um nível significativamente reduzido (podendo conduzir à falha de funcionamento durante o funcionamento), e apresentada uma indicação de carga de bateria baixa no ecrã, sempre que for iniciado algum teste. Se o instrumento for mantido ligado com a bateria baixa, a indicação de carga reduzida começa a piscar durante um minuto e o instrumento desliga-se após este período de aviso.

Com este aviso de carga de bateria baixa, a Greenlee não pode garantir a precisão dos resultados dos testes dentro das tolerâncias especificadas. Ver estas tolerâncias, na secção "CARACTERÍSTICAS TÉCNICAS".

A Greenlee recomenda que a bateria seja carregada o mais rapidamente possível, para assegurar a precisão especificada das medições. Consultar as instruções na secção seguinte do presente manual.

*Nota: Se o ecrã não acender após a ligação do instrumento, começar por verificar a carga da bateria.*

Para além da bateria interna, o instrumento pode também ser alimentado com 6 pilhas alcalinas (tamanho AA). Para utilizar as pilhas, utilizar o porta-pilhas existente no estojo de acessórios.

O porta-pilhas deve depois ser instalado no instrumento, em substituição da bateria recarregável interna.

Seguir as instruções seguintes para trocar a bateria recarregável pelo porta-pilhas.

### Substituição da bateria

Para substituir as baterias:

- 1. Desligar os cabos de provas de qualquer circuito e desligar o instrumento.
- 2. Remover a tampa do compartimento da bateria, desapertando o parafuso no sentido do fundo da tampa.
- 3. Desalojar a bateria do suporte.
- 4. Remover e instalar novamente a bateria recarregável interna ou o porta-pilhas com as seis pilhas AA. Instalar as pilhas no porta-pilhas, com o pólo negativo (–) no contacto com mola.
- 5. Instalar o porta-pilhas no compartimento da bateria do instrumento.
- 6. Instalar novamente a tampa e apertar o parafuso de fixação.

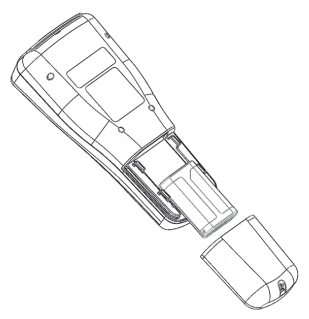

## PEÇAS DE SUBSTITUIÇÃO E ACESSÓRIOS

Não efectuar substituições ou reparações dos componentes situados no interior do Sidekick® Plus.

Se o instrumento necessitar de reparação, contactar a +1-800-642-2155 (nos Estados Unidos) para informações sobre a localização de um centro de reparação e calibração autorizado.

As peças e componentes seguintes podem ser substituídos pelo utilizador sem invalidação da garantia do instrumento:

- 1155-0611 Cabos de prova Vermelho/Verde/Preto
- 1155-0614 Cabos de prova Amarelo/Azul
- 1155-0616 Kit para medição da resistência de terra
- 1160-0104 Bateria recarregável interna de iões de lítio
- 1155-0554 Porta-pilhas (AA, alcalinas)
- 1155-0555 Tampa do compartimento da bateria
- 1155-0553 Carregador de bateria (alimentação AC)
- 1155-0526 Carregador (para ligação a tomada de isqueiro em veículos

# CARACTERÍSTICAS TÉCNICAS

### Equipamento de Teste Sidekick® Plus

Dimensões: 279 x 121 x 76 mm (11 x 4,75 x 3 polegadas); 305 x 140 x 114 mm (12 x 5,5 x 4,5 polegadas) (no estojo maleável)

Peso: 1,4 kg (3 libras) (inclui a bateria recarregável interna, estojo maleável e cabos de prova)

Baterias: Bateria recarregável Greenlee(Li-ion, 3 elementos) ou 6 pilhas AA, alcalinas

### Medições

### V AC

- • Alcance: 0 a 250 V
- Resolução: 0 a 9,99 V = 0,01 V; 10 a 250 V = 0,1 V
- Exactidão: ±3%
- • Resposta em frequência: 40 a 70 Hz

### Volts DC

- • Alcance: 0 a 300 V
- Resolução: 0 a 9,99 V = 0,01 V; 10 a 300 V = 0.1 V
- • Exactidão: ±3%

### Teste de Tensão

- Alcance: 0 a 82 dBrnC
- • Resolução: 0,1 dBrnC
- • Exactidão: ±5 dBrnC global; ±2 dBrnC de 10 a 50 dBrnC
- • Excitação longitudinal: +90 dBrnC; ±6 dBrnC

### Fugas

- Alcance: 0 a 999 ΜΩ
- • Resolução: 1 kΩ a 1 MΩ 10 kΩ (de 1 MΩ a 10 MΩ) 100 kΩ (de 10 MΩ a 100 MΩ) 1 MΩ (de 100 MΩ a 999 MΩ)
- Exactidão:  $\pm 3\%$

### Resistência

Alcance: 0 a 100 MΩ, com selecção automática

0 a 99 Ω

- Resolução: 0,1 Ω
- Exactidão: ±3% ou 1 Ω
- 100 Ω a 100 MΩ
	- • Resolução: 4 dígitos
	- Exactidão: ±3%

### Distância a interrupção de circuito (medidor)

Alcance: 0 a 30 km (0 a 100 000 pés)

- 0 a 30 m (0 a 99 pés)
	- • Resolução: 0,3 m (1 pé)
	- • Exactidão: 5%/0,6 m (5%/2 pés)

30 a 6095 m (100 a 19 999 pés)

- • Resolução: 4 dígitos
- • Exactidão: 4%

6096+ m (20 000+ pés)

- • Resolução: 4 dígitos
- • Exactidão: 10%

#### Corrente de anel

- • Alcance: 0 a 110 mA
- $\bullet$  Resolução: 0 a 9,99 mA = 0,01 mA; 10 a 100 mA =  $0.1$  mA;  $>100$  mA = 1 mA
- Exactidão: ±2 mA

### Load Coils (Bobinas de Carga)

• Localização de até 5 bobinas de carga

#### Ruído do Circuito

- • Alcance: 0 a 90 dBrnC
- • Resolução: 0,1 dBrnC
- • Exactidão: ±2 dBrnC

#### Influência de Potência

- Alcance: 30 a 110 dBrnC
- • Resolução: 0,1 dBrnC
- • Exactidão: ±2 dBrnC

#### Perda de circuito

- Alcance:  $+3$  a -70 dB
- • Resolução: 0,1 dB
- Exactidão:  $\pm 0.5$  dB

### RFL (Localizador de Defeitos de Resistência):

- • Precisão da medição da distância: ±0,5% da escala completa, ±1 dígito
- Resistência do defeito máxima: 2 MΩ
- • Verificação de defeito/alcance em ohms: 0 a 19,99 MΩ
- • Alcance da distância: 0 a 61 km (0 a 199 999 pés)
- Corrente de defeito: 73 μA e 730 μA, conforme o defeito

### **Tonalidade**

- • Gerador de tonalidades de gráficos (metálico e modo comum): 500 a 3500 Hz
- • Tonalidade de referência: +14 a –20 dBm; 200 Hz a 20 kHz

#### TDR

• Alcance: 10 km (33 000 pés)

#### Teste da resistência de terra

- • Método: Queda de potencial
- • Gama de medição: 0 a 250 Ω

### Ruído de impulso (opcional)

- Filtros: C (700 Hz a 3000 Hz) E (1 kHz a 50 kHz) F (5 kHz a 245 kHz) G (20 kHz a 1100 kHz) V (até 30 MHz) para VDSL-1 e VDSL-2 circuitos
- • Número de limiares disponíveis: 3
- • Definições das limiares: -65 dBm a +5 dBm
- • Duração de intervalo vazio: 10 ms, 125 ms, 1000 ms
- Terminação: 100 Ω, 135 Ω, 120 Ω
- • Tempo de medição: 1 minuto a 24 horas
- • Normas: ANSI/IEEE 743

### Condições ambientais

- • Temperatura de funcionamento: –18 °C a 50 °C (0 °F a 120 °F)
- • Temperatura de armazenamento: –18 °C a 50 °C (0 °F a 120 °F)
- • Humidade de funcionamento: BS EN 61010 "condições normais". Até 80% a 31 °C, com diminuição até 50% a 40 °C. Sem condensação.
- • Protecção ambiental: Este instrumento encontra-se protegido com um nível IP20CW (Norma BS EN 60529); não utilizar em ambientes de elevada humidade (chuva ou elevados níveis de humidade ambiente).

*Nota: O carregador de bateria fornecido com o instrumento deve ser utilizado apenas em espaços protegidos contra a intempérie. A utilização do carregador noutras condições pode conduzir o utilizador a risco de choque eléctrico.*

# **GARANTIA**

### Cláusulas gerais

O Vendedor garante ao Comprador que os produtos fornecidos nos termos da presente garantia são adequados à comercialização, isento de defeitos de concepção, materiais e fabricação, adequado e suficiente para os propósitos pretendidos pelo Comprador, livre quaisquer servidões e em conformidade com as especificações definidas na presente Garantia durante o período de 1 (um) ano, com início na data de aceitação pelo Comprador.

Os produtos serão, a critério exclusivo do Comprador, devolvidos ao Vendedor ou agência de reparação autorizada do Vendedor, para reparação ou substituição, isento de riscos de transportes e com danos de transportes a cargo do vendedor, ou reparado ou substituído pelo Vendedor, ou agência de reparação do Vendedor, no local de utilização do produto a expensas do Vendedor. Salvo outro acordo entre as partes, o Vendedor ou a agência de reparação autorizada do Vendedor, será responsável pela reparação e devolução do produto reparado no prazo de 5 (cinco) dias após a recepção do produto defeituoso ou, conforme critério exclusivo do Comprador, à expedição de um produto de substituição no prazo de 5 (cinco) dias após a recepção de notificação oral do Comprador. O Vendedor, ou a agência de reparação autorizada do Vendedor, será responsável pelo risco de transportes e pelo pré-pagamento dos custos de transporte para o Comprador dos produtos reparados ou substituídos. Se solicitado pelo Comprador, o Vendedor ou a agência de reparação autorizada do Vendedor, a expensas do Vendedor, iniciará a reparação do produto no seu local de utilização no prazo de 3 (três) dias após recepção de notificação verbal do Comprador.

Se o produto devolvido ao Vendedor, ou à agência de reparação autorizada do Vendedor, ou disponibilizado no local de utilização para reparação ao Vendedor ou agência de reparação autorizada do Vendedor, nos termos da presente cláusula, for considerado não reparável, o Vendedor, ou a agência de reparação autorizada do Vendedor, notificará prontamente o Comprador, salvo outro acordo em contrário.

As substituições, reparações, modificações, instalação ou qualquer outro serviço efectuado pelo Vendedor, ou agência de reparação autorizada do Vendedor, nos termos da presente garantia, serão garantidas com base na data de execução de tais serviços e aceites pelo Comprador durante o período remanescente da garantia original, ou durante um novo período de 1 (um) ano, conforme o que ocorrer primeiro.

Todos os serviços efectuados nos termos da presente Garantia serão efectuados de modo totalmente profissional.

### Trabalhos realizados ao abrigo da garantia

Fica acordado que as visitas de representantes do Vendedor ou seus fornecedores para inspecção, ajustamento ou outras finalidades semelhantes relativas aos produtos comprados nos termos da presente Garantia serão consideradas, para todos os efeitos, "trabalhos realizados ao abrigo da garantia" sem encargos para o Comprador, salvo acordo em contrário com o Comprador.

### Cláusulas de garantia específicas

### Garantia de Fábrica

A Greenlee Textron Inc. garante todos os produtos contra defeitos de materiais e fabricação durante o período de 1 (um) ano, a contar da data da sua expedição para o primeiro Comprador. Todos os equipamentos devolvidos a um centro de reparação autorizado Greenlee, com portes pré-pagos, considerados defeituosos nos termos da presente garantia serão substituídos ou reparados, conforme critério exclusivo da Greenlee. A presente Garantia não cobre defeitos, falhas ou danos provocados por utilização incorrecta ou manutenção inadequada dos produtos. A presente garantia não cobre o desgaste ou a danificação de acessórios, como cabos de prova, baterias e estojos de transporte ou armazenamento. Os serviços de calibração não são cobertos pela Garantia de Fábrica.

Os produtos vendidos através de distribuidores são cobertos por uma Garantia de 15 (quinze) meses, devido aos tempos de devolução.

### Contratação de serviços

A Greenlee Textron Inc. pode fornecer a contratação de garantias para produtos específicos. O Departamento de Vendas do fabricante deve negociar estes contratos no momento da compra dos equipamentos. Estes contratos podem ser definidos por critérios de necessidade dos clientes e/ou de mercados. Estes contratos são apenas aplicáveis a produtos/clientes específicos.

#### Garantia Ampliada

O Comprador pode também adquirir a cobertura dos equipamentos nos termos de uma Garantia Ampliada.

#### Garantia aplicável a produtos reparados

A Greenlee Textron Inc. oferece uma garantia de 90 (noventa) dias contra defeitos de materiais e de fabricação nos produtos reparados. Para determinados clientes, pode também ser oferecida uma Garantia Ampliada para produtos reparados; esta Garantia deve ser negociada com o Departamento de Vendas da Greenlee Textron Inc.

#### Contratos de reparação "forfait"

As reparações não cobertas pela garantia podem ser fornecidas mediante contratos "forfait". Estes Contratos deve ser negociados com o Departamento de Vendas da Greenlee Textron Inc.

#### Substituição de Circuitos Impressos

A Greenlee reserva-se o direito de substituir os circuitos impressos dos equipamentos defeituosos ou danificados por outros recondicionados.

### Reparações não cobertas pela Garantia

A Greenlee debitará ao Cliente o tempo e os materiais utilizados nas reparações de produtos fora do período de garantia.

Os produtos fabricados ela Greenlee que sejam devolvidos com o selo violado (indicando a sua abertura por pessoal não autorizado) serão considerados sem garantia e reparados como tal.

## ANEXO A: COLOCAÇÃO EM FUNCIONAMENTO

Quando o Sidekick® Plus é utilizado pela primeira vez, o utilizador pode definir diversas opções de funcionamento. Estas opções são descritas nos ecrãs seguintes.

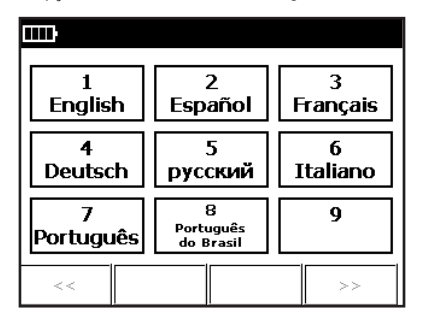

O primeiro ecrã permite ao utilizador seleccionar o idioma das mensagens do ecrã. Os idiomas disponíveis são: inglês, francês, alemão, russo e espanhol. Premir no teclado o número do idioma desejado (por exemplo, 1 para "Inglês"), e premir depois F4 para avançar para a opção seguinte.

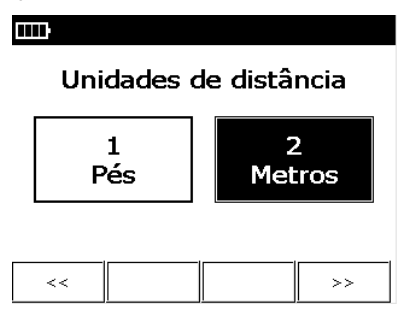

A segunda opção permite seleccionar as unidades de comprimento/distância. As opções disponíveis são "Pés" ou "Metros". Após a selecção da opção desejada, premir F4 para avançar para a opção seguinte. (Para retroceder para a configuração anterior, premir F1.)

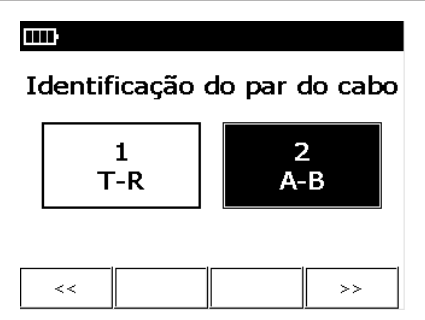

A terceira opção permite seleccionar a identificação do par. Seleccionar "Tip/Ring" (Ponta/Anel) ou "A/B" e premir depois F4 para avançar para a opção seguinte.

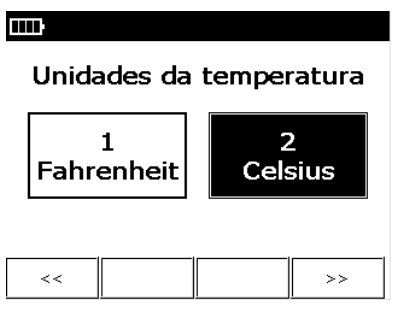

A quarta opção permite seleccionar a unidade de temperatura. Seleccionar "Fahrenheit" ou "Celsius" e premir depois F4 para avançar para a opção seguinte.

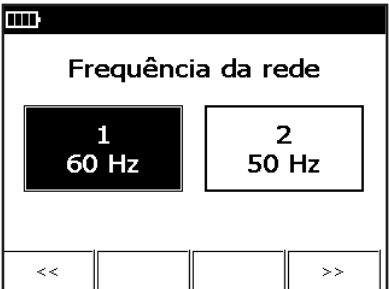

Estas configurações podem ser modificadas em qualquer altura, através da opção Configuração do MENU PRINCIPAL.

# ANEXO B: FUNÇÃO DE RUÍDO DE IMPULSO (opcional)

O teste de ruído do impulso destina-se a detector e contar os "contactos" de ruído durante um determinado período de tempo e acima de um limiar previamente definido. O utilizador pode optar por visualizar os resultados num histograma de tempo real dos contactos ao longo do tempo.

### Teste do Ruído de Impulso

Para utilizar o teste de Ruído de Impulso:

- 1. Mover o botão de selecção rotativo para a posição AUTOTEST/TOOLS (AUTO-TESTE/FERRAMENTAS) e, depois, premir a tecla Fn.
- 2. Seleccionar F4 Imp. Noise (Ruído de Impedância).
- 3. Ligar o cabo de prova preto à ponta, o cabo de prova vermelho ao anel (circuito) e o cabo de prova verde à terra.
- 4. Premir F2 Start (Iniciar) para iniciar o teste.

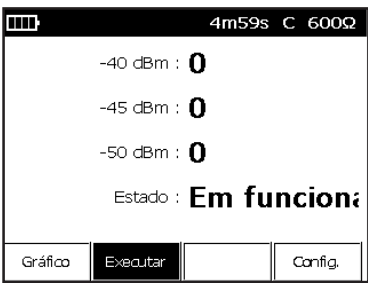

O ecrã apresenta os limiares de –40 dBm, –45 dBm e –50 dBm pré-definidos e teste em curso ("Running"). Estão disponíveis 3 teclas de função:

- • F1 Graph (Gráfico) Para visualização de um histogramas de pontos/tempo.
- F2 Run (Executar) Para iniciar um teste novo ou parar o teste em curso. Após o início do teste, a tecla fica destacada e permite parar o teste, quando premida.
- • F4 Config (Configuração) Para acesso ao menu de configuração do Ruído de Impulso.

### Apresentação gráfica de dados

No ecrã de Ruído de Impulso, premir F1 Graph (Gráfico) para visualizar um gráfico de barras dos impulsos recebidos.

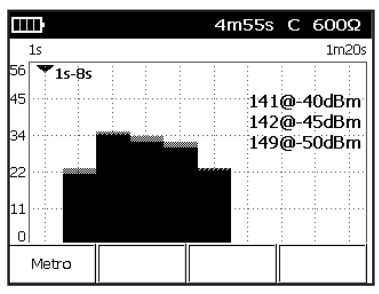

O gráfico do ruído de impulsos mostra os pontos (impulsos) detectados ao longo do tempo, desde que o teste foi iniciado. O tempo de teste remanescente é apresentado na linha superior e o total de impulsos detectados é apresentado na parte direita do ecrã. Se mais de um limiar tiver sido definido, o número de impulsos superior a cada limiar é também apresentado.

A posição do cursor é representada pelo símbolo triangular. O cursor representa o período de tempo para uma localização horizontal do gráfico. A posição do cursor pode ser alterada através das teclas de seta Para a Esquerda (4) e Para a Direita (6) do teclado.

Para visualizar um sumário dos resultados premir F1 Meter (Medidor). O total de impulsos detectados desde o início do teste é também apresentado no ecrã do sumário do teste.

### Configuração dos parâmetros do Ruído de Impulso

O utilizador pode configurar os parâmetros do ruído de impulso, premindo F4 no ecrã de Teste de Ruído de Impulso.

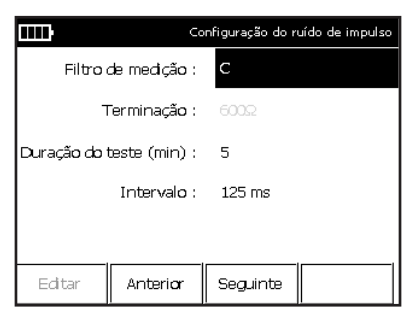

O ecrã de Configuração do Ruído de Impulso fornece ao utilizador as opções de teste disponíveis para realização das medições do ruído de impulso. Cada opção pode ser acedida através das teclas de seta Para Cima (2) e Para Baixo (8):

- • Filtro de medição: Selecciona o filtro utilizado na detecção dos impulsos. Os filtros disponíveis são:
	- C Para circuitos de banda de voz (~700 Hz a 3 kHz)
	- E Para circuitos ISDN (1 kHz a 50 kHz)
	- F Para circuitos HDSL (5 kHz a 245 kHz)
	- G Para circuitos ADSL (20 kHz a 1,1 MHz)
	- V9 Para circuitos ADSL e VDSL (até 8,8 MHz)
	- V17 Para circuitos VDSL (até 17,7 MHz)
	- V35 Para circuitos VDSL (até 35 MHz)

Cada filtro pode seleccionado com as teclas de seta Para a Esquerda (4) e Para a Direita (6). O valor normal de fábrica é o filtro V.

• Modo de terminação: Permite seleccionar a resistência de terminação do teste. Para o filtro C, o valor fixado é "600 Ω". Para os restantes filtros, o utilizador pode seleccionar 135 Ω, 120 Ω ou 100 Ω. O valor normal depende do filtro seleccionado.
- • Duração do teste (min): Selecção do período de realização do teste. O teste pode ser configurado para uma duração mínima de 1 minuto a 24 horas (1440 minutes), conforme a carga disponível na bateria. Para modificar o valor, premir F1 Edit (Editar) e introduzir o valor da duração do teste desejado. Após a sua introdução, premir F4 Done (Terminar) para regressar ao ecrã de Configuração do Ruído de Impulso.
- • Duração de intervalo vazio: Define o período de tempo entre a detecção de um impulso e a detecção e contagem de outro impulso. O tempo em vazio pode ser definido para 10 ms, 125 ms ou 1000 ms e pode ser seleccionado com as teclas de seta Para a Esquerda (4) e Para a Direita (6). O valor normal é "125 ms".

Para modificar os valores-limite, seleccionar F3 Next (Seguinte).

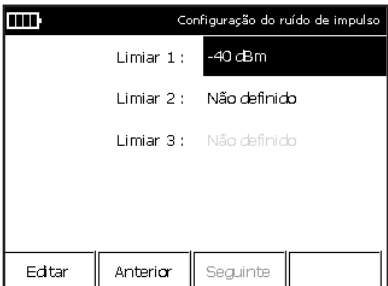

O segundo ecrã de Configuração do Ruído de Impulso fornece ao utilizador os limiares disponíveis para realização das medições do ruído de impulso. Podem ser definidos 3 limiares, mas deve estar sempre activado um limiar. É registada uma contagem, sempre que um impulso de ruído exceder os respectivos limiares. Se desejado, os limiares podem ser configurados para "passa", "marginal" ou "falha". Para modificar os limiares, seleccionar o limiar desejado com as teclas de seta Para Cima (2) e Para Baixo (8) e, depois, efectuar umas das operações seguintes:

- Para modificar um limiar seleccionado, premir F1 Edit (Editar). O sistema solicita então a introdução do valorlimiar desejado. Introduzir o valor desejado e premir F4 Done (Terminar). O sistema regressa para o ecrã de Configuração de Limiares e o novo limiar é apresentado no ecrã.
- • Para remover um limiar (e torná-lo "Não definido"), premir a tecla # ou programar o limiar para o mesmo valor de outro limiar de defini-lo como "Não definido".

*Nota: Durante a modificação dos limiares, ter em atenção que o sistema reordena-os por ordem descendente, após cada modificação.*

Depois de definidos os parâmetros do ruído de impulso, premir a tecla  $\supset$  (Back) (Retroceder) para regressar ao ecrã de Teste.

# ANEXO C: FUNÇÃO DE REFLECTÓMETRO DE DOMÍNIO TEMPORAL DE PASSO (opcional)

Para além do TRD de Impulso convencional, o Sidekick® Plus dispõe ainda de uma função "Step TDR", i.e., Reflectómetro de Domínio dos Tempos de Passo. A função Step TDR permite ao instrumento detector automaticamente as derivações em ponte que podem provocar anomalias e limitar a largura de banda na rede DSL. A utilização da função Step TDR torna também as anomalias em cabos de cobre mais visíveis no ecrã TDR e mais fáceis de interpretar. A função Step TDR oferece os benefícios seguintes:

- • Uma "zona morta" de distância zero: as anomalias podem ser detectadas na extremidade dos cabos de prova.
- • Detecção de derivações em ponte a partir de 1,2 m (4 pés).
- • As anomalias de aproximação ("close in") podem ser observadas mais facilmente.
- • Pequenas alterações de impedância mais fáceis de observar, devido a torções, derivações, resistências em série, etc.
- • Excelente para análises no interior dos cabos e baixadas.

# Teste com reflectómetro de Domínio dos Tempos de passo

Para utilizar a função Step TDR:

- 1. Mover o botão de selecção rotativo para a posição TDR. Se a função TDR não tiver sido utilizada, é apresentado o ecrã de Selecção de Cabos. Em caso contrário, premir a tecla F3 para entrar no ecrã de Selecção de Cabos.
- 2. No ecrã de Selecção de Cabos, seleccionar o tipo de cabo desejado e, depois, premir a tecla  $\supset$  (Back) (Retroceder). É apresentado o ecrã "Test Pair" (Par de Teste).
- 3. Para visualizar o ecrã da função Step TDR, premir a tecla F3 Config (Configuração) e usar depois das teclas de seta Para Cima (2) e Para Baixo (8) para destacar a selecção de Unidade. Premir a tecla de seta Para a Direita (6) para seleccionar entre "Pulse TDR" e "Step TDR".
- 4. Seleccionar o teste "Step TDR" e premir a tecla  $\supset$ (Back) (Retroceder). O instrumento inicia então o teste "Step TDR".

# Interpretação dos resultados dos testes com reflectómetro de Domínio dos Tempos de passo

Os gráficos do teste "Step TDR" apresentam um aspecto diferente dos testes de "Pulse TDR" convencionais. De modo resumido, o teste "Step TDR" permite a medição aproximada da impedância na linha em função da distância. Esta medição é extremamente útil para a detecção de derivações em ponte, porque a quantidade extra de cabo provoca uma diminuição da impedância da linha ao longo do comprimento da ponte. Os exemplos seguintes permitem obter algumas informações sobre a determinação do tipo de anomalia detectado pela função "Step TDR".

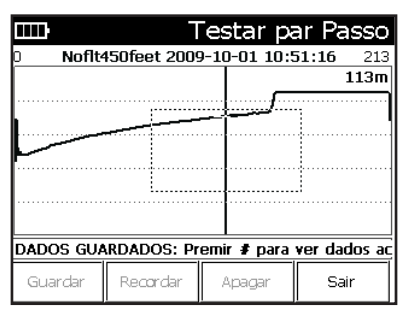

Ausência de defeitos em 450 pés de cabo A resistência aumenta gradualmente, até atingir a extremidade do cabo, onde aumenta bruscamente para uma interrupção de circuito.

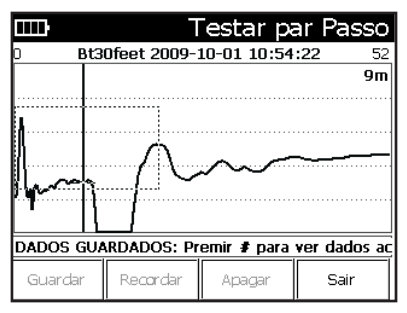

Derivação de ponte de aproximação a 30 pés A derivação em ponte provoca uma queda brusca na resistência, que aumenta depois novamente no final da ponte.

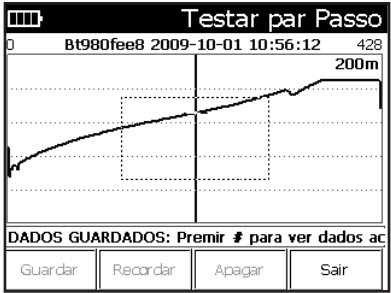

#### Derivação em ponte a 980 pés

A mesma ocorrência, mas com alterações menos significativas em função da distância.

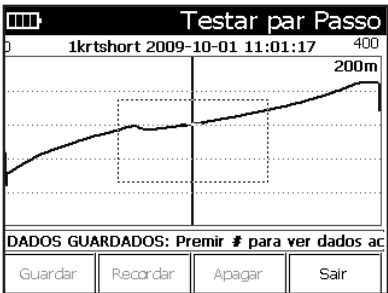

#### Curto-circuito de 1 kΩ

As quedas de resistência diminuem e depois começam a aumentar novamente.

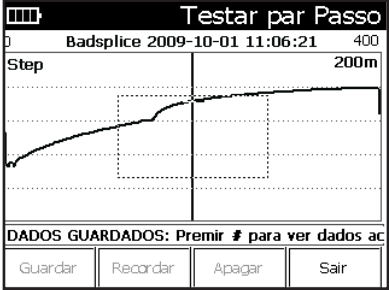

#### Emenda defeituosa

Verifica-se um pico de resistência brusco.

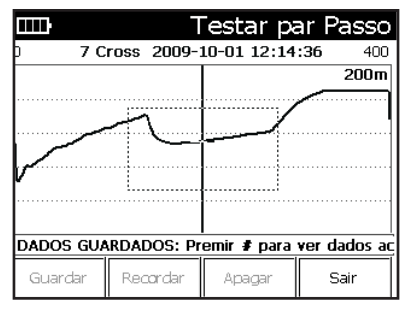

Cruz

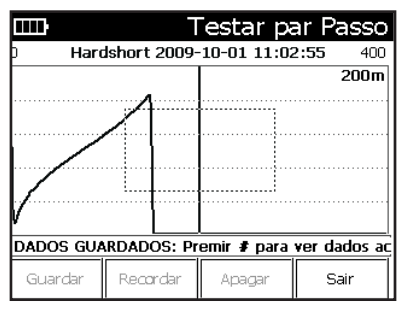

Curto-circuito de hardware

O curto-circuito provoca a queda da resistência para zero.

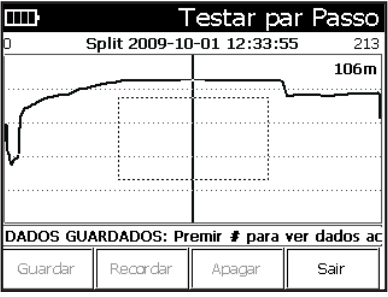

Derivação

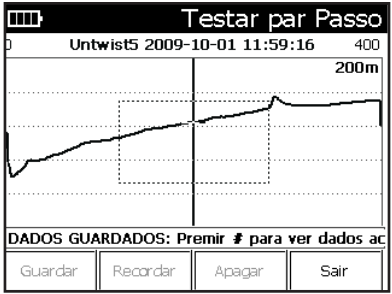

#### Par não torcido

A resistência aumenta com o comprimento do cabo não torcido.

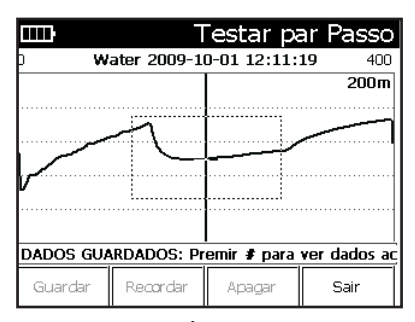

Água

A presença de água provoca uma queda na impedância no troço do cabo com humidade e depois aumenta lentamente a partir da zona húmida.

# Detecção de Derivações em Ponte em AUTO-TESTE

Com a função "Step TDR" activada, o instrumento permite também a realização de testes de detecção de derivações em ponte no modo de AUTO-TESTE. Este teste pode ser seleccionado através da edição da programação especial (script) e da activação do teste de Derivação em Ponte. Com o script de AUTO-TESTE, o instrumento realiza um teste de "Step TDR" em toda a extensão do cabo e determina se existe alguma derivação em ponte. Em caso afirmativo, o AUTO-TESTE falha e indica a distância até à derivação em ponte (conforme indicado na imagem seguinte).

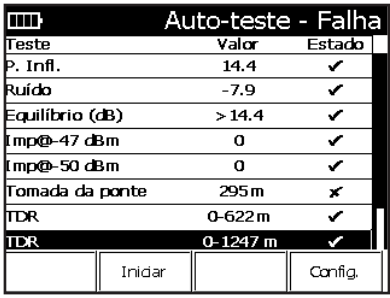

Se não forem detectadas derivações em ponte, o AUTO-TESTE passa e nenhumas derivações em ponte são apresentadas (conforme indicado na imagem seguinte).

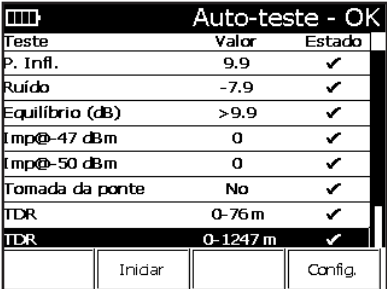

Em alguns casos, pode existir alguma perturbação na linha que pode ou não pode ser uma derivação em ponte (por exemplo, uma emenda, uma derivação ou um desequilíbrio resistivo). Neste caso, é apresentada uma derivação em ponte com o símbolo de Perigo  $\bigwedge$  em vez da marca "X".

# ANEXO D: FUNÇÕES DE BANDA LARGA (opcional)

As Funções de Banda Larga (opcional) permite realizar as seguintes tarefas:

- • Medição de Perda de Banda Larga, Ruído de Banda Larga e Ruído Longitudinal
- • Analisador de espectro de ruído
- • Tonalidades de referência até 4,4 MHz

# Perda de banda larga

A medição da Perda de Banda Larga pode ser efectuada com o botão de selecção rotativo na posição LOSS (PERDA). Na posição LOSS (PERDA), premir F4 para seleccionar a impedância da linha.

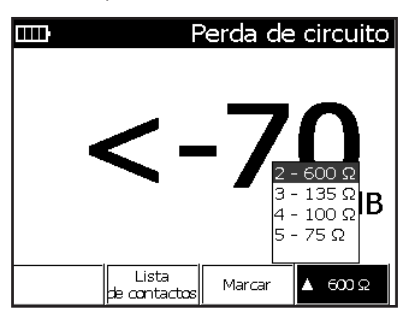

- $\bullet$  "600 Ω" Medição da perda na região da banda de voz; 300 Hz a 3 kHz.
- "135 Ω", "100 Ω" e "75 Ω" Seleccionar as impedâncias da linha, para medir os sinais de referência até 8,8 MHz.

# Ruído de banda larga

A medição do Ruído de Banda Larga pode ser efectuada com o botão de selecção rotativo na posição NOISE/ PI (RUÍDO/INFLUÊNCIA DA POTÊNCIA). Rodar o botão de selecção rotativo para a posição NOISE/PI (RUÍDO/ INFLUÊNCIA DA POTÊNCIA) e premir depois F4 para seleccionar a impedância da linha.

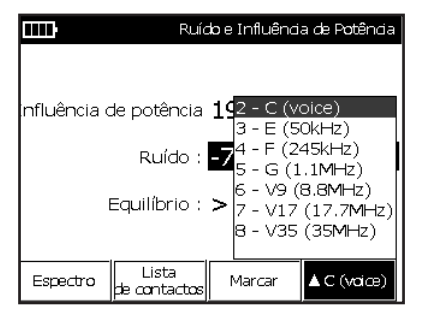

O filtro "C (voz)" é um filtro de mensagem C para a banda de voz de 300 Hz a 3 kHz.

Os filtros E, F, G, V9, V17 e V35 apresentam diferentes altas frequências de corte:

- E Para circuitos ISDN (até 50 kHz)
- F Para circuitos HDSL (até 245 kHz)
- G Para circuitos ADSL (até 1,1 MHz)

V9 – Para circuitos ADSL e VDSL (até 8,8 MHz)

```
V17 – Para circuitos VDSL (até 17,7 MHz)
```
V35 – Para circuitos VDSL (até 35 MHz)

# Ruído longitudinal

A medição do Ruído Longitudinal ser efectuada com o botão de selecção rotativo na posição NOISE/PI (RUÍDO/ INFLUÊNCIA DA POTÊNCIA). Rodar o botão de selecção rotativo para a posição NOISE/PI (RUÍDO/INFLUÊNCIA DA POTÊNCIA), premir a tecla Fn para seleccionar a medição PI (Influência de Potência) e premir depois a tecla F4 para seleccionar a Impedância da Linha.

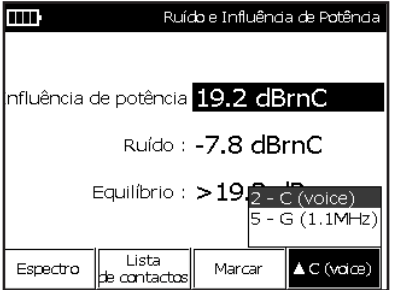

O filtro "C (voz)" é um filtro de mensagem C para a banda de voz de 300 Hz a 3 kHz.

O filtro G deve ser seleccionado para identificar e medir os sinais longitudinais (interferência DSL) até 1,1 MHz.

# Analisador de espectro de ruído

Nas medições do Ruído de Banda Larga e Ruído Longitudinal, premir a tecla F1 Spectrum (Espectro) para visualizar a distribuição de frequências do ruído medido.

Utilizar as teclas \* (Marker) (Marcador), 1 (Zoom Out) (Redução de Imagem), 3 (Zoom In) (Ampliação de Imagem) e 9 (Save) (Guardar) no gráfico de espectro para analisar e guardar o gráfico do espectro de ruído.

Premir novamente a tecla F1 Spectrum (Espectro) para regressar ao medidor digital.

# Tom de referência

A Tonalidade de Referência de Banda Larga é função disponível no menu Tonalidades. Para aceder ao MENU FERRAMENTAS, rodar o botão de selecção rotativo para a posição AUTOTEST/TOOLS (AUTO-TESTE/FERRAMENTAS) e, depois, premir a tecla Fn.

Com a função de Banda Larga, a "Loss Ref Tone" (Tonalidade de Perda de Referência) emite uma frequência de até 4,4 MHz.

Utilizar as teclas de seta do teclado (2 e 8) para seleccionar e destacar o parâmetro de impedância. Premir a tecla de seta Para a direita (6), até a impedância da linha desejada ficar destacada, ou introduzir o número (com o teclado) do tipo desejado:

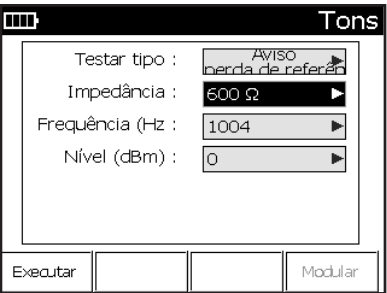

#### Tonalidades da Banda de Voz

A opção "600 Ω" envia uma tonalidade de referência numa frequência entre 200 Hz e 20 kHz, com uma impedância de linha de 600 Ω.

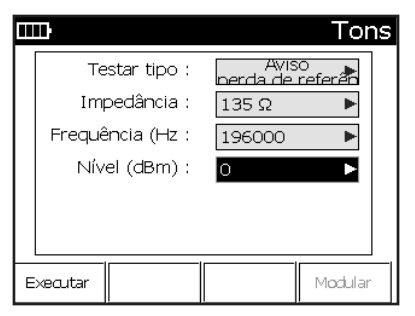

## Tonalidades de Banda Larga

As opções "135 Ω", "100 Ω" e "75 Ω" enviam uma tonalidade de referência numa frequência definida pelo utilizador entre 20 kHz e 4,4 MHz.

# ANEXO E: FUNÇÃO ADSL/VDSL (opcional)

O Sidekick® Plus configurado com o modem xDSL (opcional) pode ser utilizado para efectuar análises de sincronização de linhas ADSL e VDSL.

# **Configuração**

Mover o botão de selecção rotativo para a posição ADSL/ VDSL. Seleccionar entre os modos VDSL e ADSL premindo a tecla Fn. O modo seleccionado é apresentado na barra de título (ver imagem).

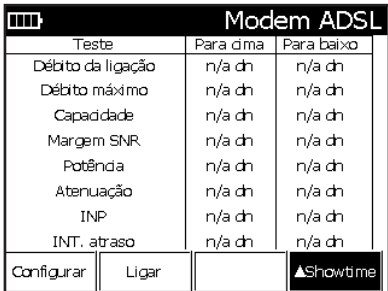

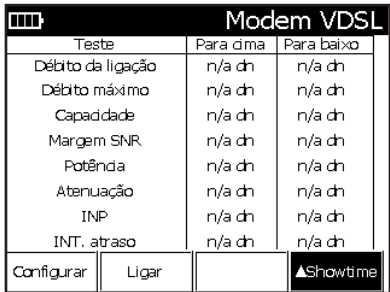

# Configuração ADSL

Para configurar o modo de modem ADSL, premir F1 Setup (Configuração) com a vista de "ADSL Modem" activa. Após a realização de todas as selecções de configuração, premir a tecla  $\supset$  (Back) (Retroceder).

Existem 3 vistas de configuração para a configuração do modem ADSL. Para mudar a vista da Configuração activa, premir a tecla F4, até a vista desejada ficar destacada.

Equipamento de Teste Sidekick® Plus

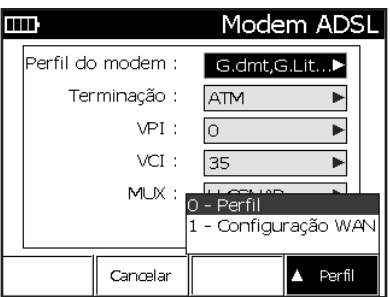

### Perfil

Premir a tecla F4, até "Profile" (Perfil) ficar destacado.

Com as tecla de seta Para Cima (2) e Para Baixo (8), seleccionar o parâmetro de configuração que se pretenda modificar. Para modificar o parâmetro, premir a tecla de seta Para a Direita (6) para visualizar a janela de destaque.

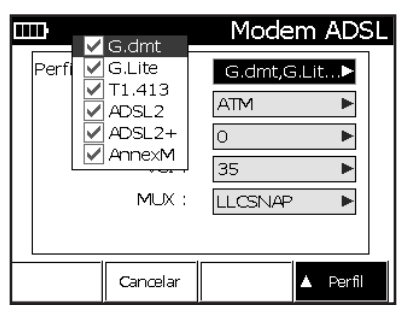

Para seleccionar os perfis activos, premir a tecla (5) Centro, para seleccionar ou cancelar a selecção do perfil destacado. Após a realização das selecções, premir a tecla  $\ominus$  (Back) (Retroceder) para guardar as selecções efectuadas e regressar ao ecrã de configuração do Perfil.

Para modificar a terminação da ligação, premir a tecla de seta Para a Direita (6) para visualizar a janela de selecção. A terminação da ligação pode ser ATM ou PTM.

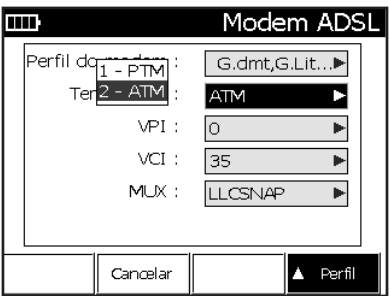

### Configuração WAN

Premir a tecla F4, até a opção "WAN Setup" (Configuração WAN) ficar destacada.

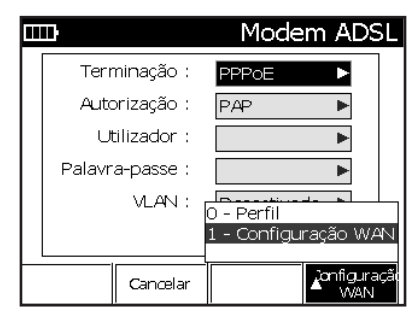

Com as tecla de seta Para Cima (2) e Para Baixo (8), seleccionar o parâmetro de configuração que se pretenda modificar. Para modificar o parâmetro, premir a tecla de seta Para a Direita (6) para visualizar a janela de destaque.

Como terminação WAN, seleccionar: PPPoA, PPPoE, BRIDGE (PONTE) ou IPoE.

### *Configuração PPPoA e PPPoE*

Para Autorização, seleccionar: Auto, PAP, CHAP ou MSCHAP.

Para Utilizador, introduzir o nome de utilizador para autenticação na rede.

Para Palavra-Passe, introduzir a palavra-passe para autenticação na rede.

#### *Configuração do Modo Bridge (Ponte):*

DHCP é o único modo disponível em Modo Ponte.

#### *Configuração IPoE*

Para Modo, seleccionar: STATIC IP (IP ESTÁTICO) ou DHCP.

Quando é seleccionada a opção "STATIC IP", podem ser seleccionados o Endereço OP e a Máscara (Mask).

### Configuração ATM

Quando a opção ATM é seleccionada como tipo de Terminação na configuração do Perfil, a página de configuração ATM pode ser seleccionada com a tecla F4.

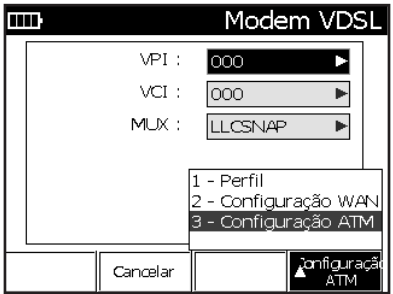

Para VPI, introduzir o número do identificador do trajecto virtual.

Para VCI, introduzir o número do identificador do circuito virtual.

Para MUX, seleccionar: LLCSNAP ou VCMUX.

*Nota: A vista da Configuração ATM é a única disponível, se o modo de Terminação ADSL estiver configurado para ATM.*

# Configuração VDSL

Para configurar o modo de modem VDSL, premir F1 Setup (Configuração) com a vista de "VDSL Modem" activa. Após a realização de todas as selecções de configuração, premir a tecla  $\Rightarrow$  (Back) (Retroceder).

Existem 2 vistas de configuração para a configuração do modem VDSL. A vista de Configuração activa pode ser alterada com a tecla F4 e introduzindo depois o número da vista desejada.

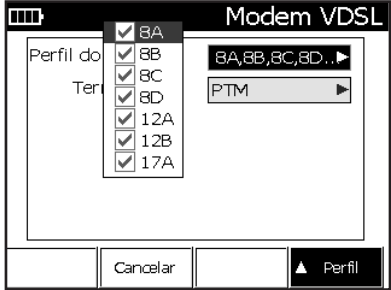

Perfil

Com as tecla de seta Para Cima (2) e Para Baixo (8), seleccionar o parâmetro de configuração que se pretenda modificar. Para modificar o parâmetro, premir a tecla de seta Para a Direita (6) para visualizar a janela de destaque.

Para seleccionar os perfis VDSL activos, premir a tecla (5) Centro, para seleccionar ou cancelar a selecção do perfil destacado. Após a realização das selecções, premir a tecla  $\ominus$  (Back) (Retroceder) para guardar as selecções efectuadas e regressar ao ecrã de configuração do Perfil.

## Configuração WAN

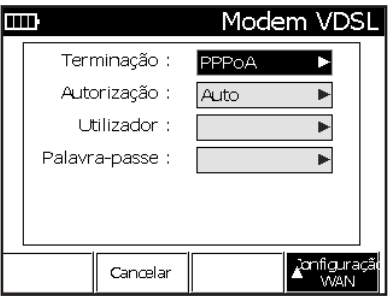

Neste ecrã, é possível activar o nível de teste PPP (protocolo ponto-a-ponto). O teste de nível PPP necessita da introdução das informações seguintes no ecrã de configuração PPP:

- • Como terminação WAN, seleccionar: PPPoA, PPPoE ou BRIDGE (PONTE).
- • Para Autorização, seleccionar: Auto, PAP, CHAP ou **MSCHAP**
- • Para Utilizador, introduzir o nome de utilizador para autenticação na rede.
- • Para Palavra-Passe, introduzir a palavra-passe para autenticação na rede.

# Ligação a linha telefónica

Ligar os cabos de prova Preto e Vermelho do Sidekick Plus à linha telefónica. Pode ser utilizado o TurTEL 6 da Greenlee ou uma ligação banjo RJ11 para ligação a uma tomada RJ11 às pinças Preta e Vermelha do Sidekick Plus®.

### Sincronização

*Nota: Para realização de testes da Camada Superior (Upper Layer), verificar a configuração WAN antes da sincronização do modem.*

Premir a tecla F2 Connect (Ligar) para iniciar o processo de sincronização.

A barra de título apresenta uma mensagem de estado indicando a fase do processo de sincronização.

Após a ligação do modem, premir a tecla F2 Disconnect (Desligar) para desligar o modem.

### Parâmetros de ligação

Após a ligação estabelecida, a página de resultados normal é "Showtime". Para mudar a página de resultados, premir a tecla F4 ou as teclas de seta Para Cima (2) e Para Baixo (8). Se for utilizada a tecla F4, pode ser seleccionada qualquer página disponível. A teclas de seta Para Cima (2) e Para Baixo (8) permitem avançar ou retroceder uma página.

### Showtime

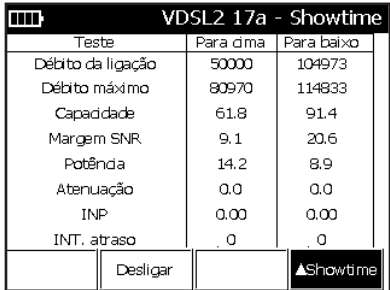

Quando ligado, a barra de título indica o perfil utilizado para fazer a ligação. As características físicas da ligação são indicadas na tabela da página "Showtime".

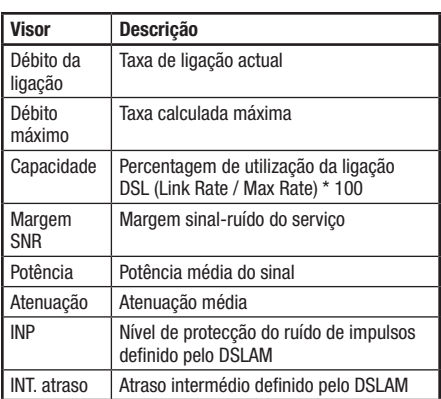

Premir a tecla de seta Para Cima (2) para avançar para o ecrã "Line Failure Monitor" (Monitor de Falha de Linha).

### Monitor de Falha de Linha

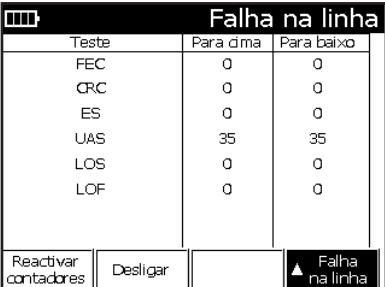

A página de Falha de Linha apresenta os contadores de eventos e é actualizada continuamente. Para colocar os contadores a zero, premir a tecla F1 Reset Counters (Reactivar Contadores).

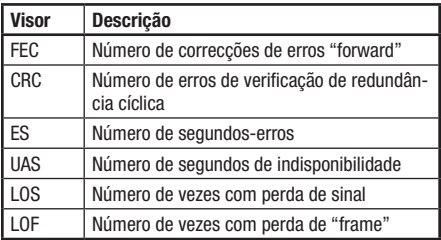

Premir a tecla de seta Para Cima (2) para avançar para o gráfico HLOG.

#### HLOG

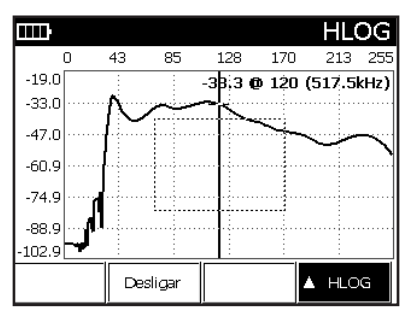

O gráfico HLOG apresenta a atenuação por canal (frequência) entre o DSLAM e o modem. A informação é obtida durante a aprendizagem do modem e do DSLAM e pode mostrar as anomalias com a atenuação ou as derivações em ponte. O eixo horizontal é o eixo de "bin" e o eixo vertical é o valor da atenuação em dB.

Premir a tecla de seta Para Cima (2) para avançar para o gráfico "bits".

#### Bits per Tone (bits/tonalidade)

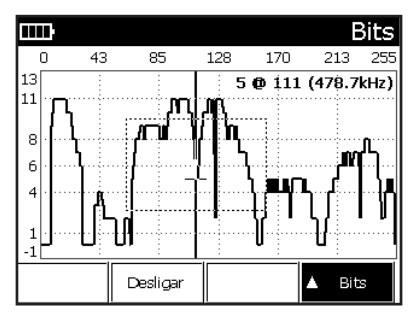

Este gráfico apresenta o número actual de bits transportados em cada canal independente (frequência). O gráfico pode indicar anomalias verificadas com ruído, derivações de ponte ou atenuação. O eixo horizontal é o eixo de "bin" e o eixo vertical indica os "bits".

Premir a tecla de seta Para Cima (2) para avançar para o gráfico SNR.

## SNR per Tone (SNR/tonalidade)

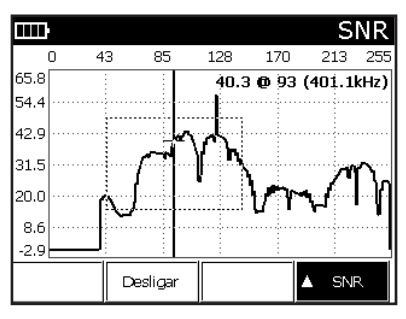

O gráfico SNR apresenta a relação sinal-ruído de cada canal (frequência). Pode também indicar defeitos de ruído na linha, como "cross talk". O eixo horizontal é o eixo de "bin" e o eixo vertical é o valor de SNR em dB.

Premir a tecla de seta Para Cima (2) para avançar para a atenuação PPP.

### Teste da Camada Superior

Os testes de camada superior devem ser realizados após a realização da autenticação do utilizador e um endereço IP ter sido atribuído ao modem. Nenhum dos testes de Camada Superior seguintes conduz a resultados, se a função PPP não for autenticada.

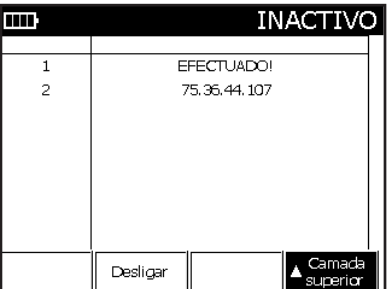

Os parâmetros da Configuração WAN são também utilizados para a autenticação. A Configuração WAN deve ser configurada antes da aprendizagem do modem.

Para terminação WAN, seleccionar: PPPoA, PPPoE BRIDGE (PONTE) ou IPoE.

Para Autorização, seleccionar: Auto, PAP, CHAP ou MSCHAP.

Para Utilizador, introduzir o nome de utilizador para autenticação na rede.

Para Palavra-Passe, introduzir a palavra-passe para autenticação na rede.

### Teste de Ping

O teste de Ping contacta (ping) o endereço introduzido e indica depois o valor da perda percentual. A função Ping não é activada, se não houver sucesso no registo do PPP.

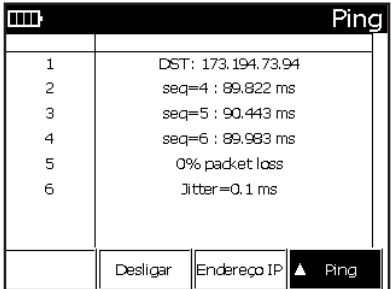

O teste de Ping é iniciado automaticamente com o último endereço IP utilizado ou com a configuração de fábrica. Para introduzir um novo endereço IP, premir F3 IP (Endereço IP). Introduzir o Endereço IP de destino que se deseia contactar (Ping). Depois, premir # (Enter) para o instrumento iniciar automaticamente o teste de Ping.

## Teste de Traçagem de Trajecto (Traceroute)

O teste de traçagem de trajecto (traceroute) permite conhecer todos os endereços IP entre o Sidekick Plus® e o endereço IP de destino introduzido. A função Traceroute não é activada, se não houver sucesso no registo do PPP.

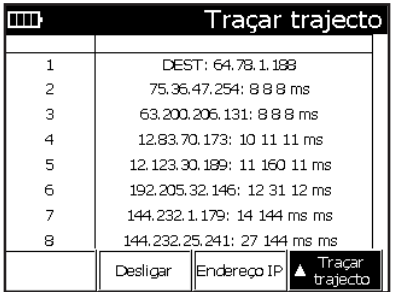

O teste de traceroute é iniciado automaticamente com o último endereço IP utilizado ou com a configuração de fábrica. Para introduzir um novo endereço IP para "traçar", premir F3 IP (Endereço IP). Introduzir o Endereço IP de destino que se deseja contactar "traçar". Depois, premir # (Enter) para o instrumento iniciar automaticamente o teste de Traceroute.

### Teste de HTTP

O teste HTTP efectua a importação (download) da página Web introduzida e apresenta a percentagem da importação e a respectiva taxa de importação. A função HTTP não é activada, se não houver sucesso no registo do PPP.

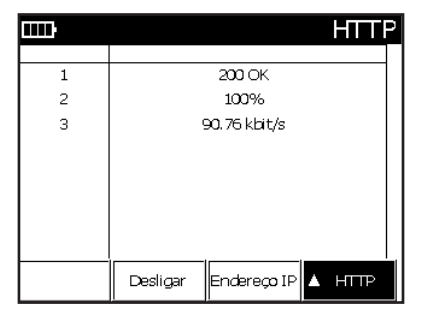

O teste HTTP é iniciado automaticamente com o último endereço IP utilizado ou com a configuração de fábrica. Para introduzir um novo endereço IP para o teste HTTP, premir F3 IP (Endereço IP). Introduzir o Endereço IP de destino que se deseja importar (download). Depois, premir # (Enter) para o instrumento iniciar automaticamente o teste de HTTP.

### Teste de FTP

O teste de FTP efectua a importação (download) de um ficheiro especificado no endereço FTP e apresenta depois a percentagem da importação e a taxa de importação. A função FTP não é activada, se não houver sucesso no registo do PPP.

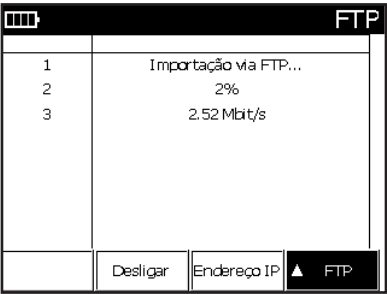

O teste FTP é iniciado automaticamente com o último endereço IP utilizado ou com a configuração de fábrica. Para introduzir um novo endereço IP para o teste FTP, premir F3 IP (Endereço IP). Introduzir o Endereço IP de destino que se deseja importar (download). Depois, premir # (Enter) para o instrumento iniciar automaticamente o teste de FTP.

# Gravação dos resultados dos testes

Para guardar os resultados da ligação do modem:

- 1. Premir a tecla 9 (Save) (Guardar) após o estabelecimento da ligação. A barra do menu muda e apresenta as seguintes opções:
	- • F1 Save (Guardar) Para guardar o resultado da ligação corrente.
	- • F2 Recall (Chamar) Apresenta o resultado de uma ligação previamente guardada.
	- • F3 Delete (Apagar) Apaga o resultado de uma ligação previamente guardada.
	- F4 Exit (Sair) Para regressar ao menu anterior.
- 2. Premir, F1 Save (Guardar). Introduzir com o teclado um nome para o resultado. Premir as teclas repetidamente para aceder às letras e números de cada tecla.
- 3. Premir a tecla F4 Done (Terminar) para terminar.

*Nota: O registo guardado apenas contém os resultados a nível da ligação. Os resultados dos testes da Camada Superior não são guardados.*

## Visualização dos resultados dos testes

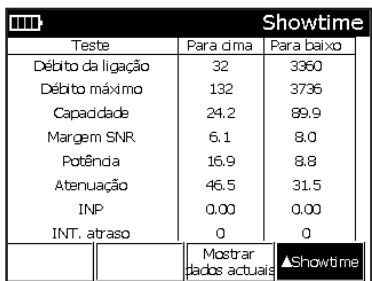

Para visualizar os resultados da ligação do modem:

- 1. Premir a tecla 9 (Save) (Guardar) para entrar no menu Save/Recall (Guardar/Chamar). A barra do menu muda e apresenta as seguintes opções:
	- • F1 Save (Guardar) Para guardar o resultado da ligação corrente.
	- • F2 Recall (Chamar) Apresenta o resultado de uma ligação previamente guardada.
	- • F3 Delete (Apagar) Apaga o resultado de uma ligação previamente guardada.
	- F4 Exit (Sair) Para regressar ao menu anterior.
- 2. Premir e tecla F2 Recall (Chamar). O instrumento apresenta uma lista dos resultados guardados.
- 3. Seleccionar o resultado desejado com as teclas de seta Para Cima (2) e Para Baixo (8).
- 4. Premir a tecla F4 Select (Seleccionar) para terminar. O resultado guardado é apresentado no ecrã do instrumento.
- 5.A teclas de seta Para Cima (2) e Para Baixo (8) permitem avançar ou retroceder uma página.
- 6. Após a verificação dos dados, premir a tecla F3 Show Live Data (Ver Dados Activos) para regressar ao modo de funcionamento normal.

# ANEXO F – ABREVIATURAS E ACRÓNIMOS

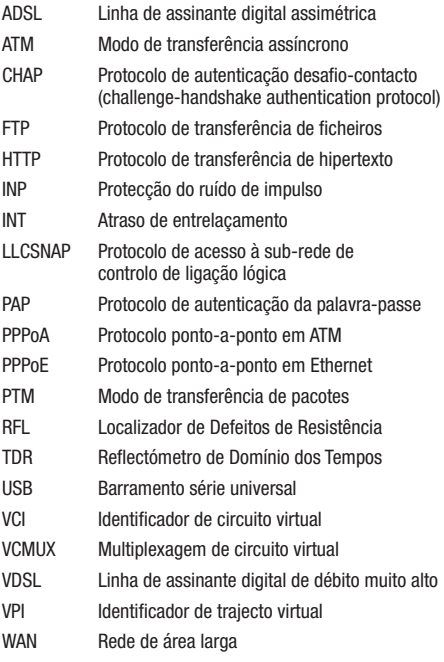

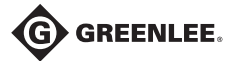

4455 Boeing Drive • Rockford, IL 61109-2988 • EUA • +1-815-397-7070 Empresa certificada ISO 9001 • Greenlee Textron Inc. é uma empresa subsidiária da Textron Inc.

EUA Tel: 800-435-0786 Tel: 800-435-0786 Tel: +1-815-397-7070<br>Fax: 800-451-2632 Fax: 800-524-2853 Fax: +1-815-397-9247 Canadá www.greenlee.com

Contactos internacionais